# APU502(X)、APN502(X) APU504(X)、APN504(X) コマンドマニュアル

第 3.0.2 版 2021 年 04 月

株式会社 テクノエーピー 〒312-0012 茨城県ひたちなか市馬渡 2976-15 TEL : 029-350-8011 FAX : 029-352-9013 URL : http://www.techno-ap.com e-mail : order@techno-ap.com

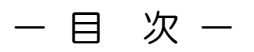

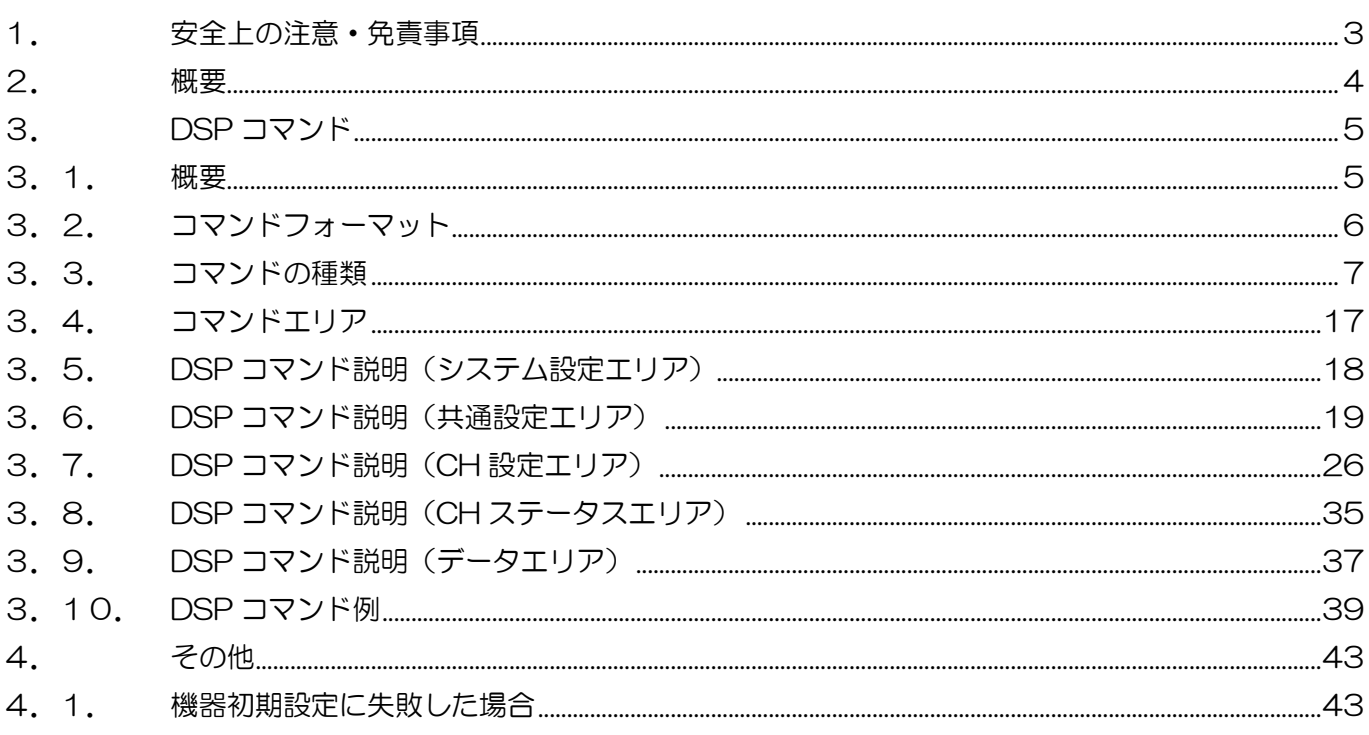

## <span id="page-2-0"></span>1.安全上の注意・免責事項

日頃、株式会社テクノエーピー(以下「弊社」)の DSP (Digital Signal Processor)製品(以下「本装 置」)のご愛顧を頂き、誠にありがとうございます。ネットワークインターフェースを実装した DSP 製品 は、ユーザー様のオリジナルプログラムでの計測制御が可能となっております。DSP 製品に対するプログラ ムを製作する前に、この「安全上の注意・免責事項」をお読みの上、内容を必ずお守りいただき、正しくご 使用ください。

弊社製品のご使用によって発生した事故であっても、装置・検出器・接続機器・アプリケーションの異常、 故障に対する損害、その他二次的な損害を含む全ての損害について、弊社は一切責任を負いません。

## 禁止事項

- 人命、事故に関わる特別な品質、信頼性が要求される用途にはご使用できません。
- 高温、高湿度、振動の多い場所などでのご使用はできません。
- 強い衝撃や振動を与えないでください。
- 分解、改造はしないでください。
- 水や結露などで濡らさないでください。濡れた手での操作もおやめください。
- 発熱、変形、変色、異臭などがあった場合には直ちにご使用を止めて弊社までご連絡ください。

## 注意事項

- 本装置の使用温度範囲は室温とし、結露無いようにご使用ください。
- 発煙や異常な発熱があった場合はすぐに電源を切ってください。
- 本装置は高精度な精密電子機器です。静電気にはご注意ください。
- 本装置は、ほこりの多い場所や高温・多湿の場所には保管しないでください。
- 携帯電話やトランシーバー等、強い電波を出す機器を近づけないでください。
- 電気的ノイズの多い環境では誤作動のおそれがあります。
- 本装置の仕様や本書及び関連書類の内容は、予告無しに変更する場合があります。

## <span id="page-3-0"></span>2. 概要

本装置は、リアルタイムデジタルシグナルプロセッシング機能(DSP)を搭載したマルチチャネルアナライザ (MCA)のため、アナログ回路による波形整形処理が不要になり、非常に高速な A/D コンバータを利用して、 プリアンプからの信号を直接デジタルに変換し FPGA によるパイプラインアーキテクチャによって、リアル タイムに台形フィルタ(Trapezoidal Filter)処理されます。これにより非常に優れたエネルギー分解能を 提供し、高い計数率(100kcps 以上)でも抜群の安定感を持ちます。

本装置はパソコン(以下 PC)と LAN ケーブルにより接続し、付属のアプリケーション「DSP MCA」(以 下本アプリ)を使用することでパラメータの設定やデータの読み出し、計測したデータの解析及び取込み等 ができます。また、ユーザー様が TCP/IP や UDP 通信を用いたオリジナルプログラムを製作することで、 DSP の計測制御を実行することも可能です。

本書は、本装置への計測制御に関するコマンドの取り扱いについて記載したものです。

※本書の記載内容は予告なく変更することがあります。

#### 改定履歴

 年 03 月 第 2 版 年 02 月 第 3 版 年 01 月 第 3.0.1 版 年 04 月 第 3.0.2 版

## <span id="page-4-0"></span>3.DSP コマンド

#### <span id="page-4-1"></span>3.1. 概要

弊社 DSP 製品に対する設定及びデータの取得は、イーサネット経由 TCP/IP と UDP によって行っていま す。特殊なライブラリなどは使用していませんので、通信フォーマット(コマンド)に準拠すれば、ユーザ ー様のオリジナルのアプリケーションでも DSP を制御可能です。

DSP には以下の通信用ボードが搭載されております。

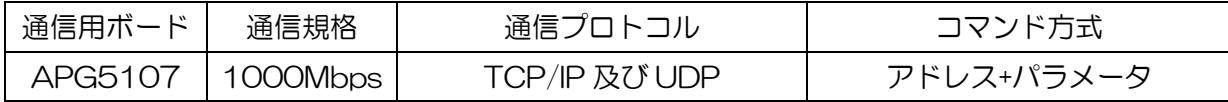

本章は、通信用ボードに APG5107 を搭載している場合のコマンドについて記載するものです。

APG5107 は、高速データ通信を実現するために SiTCP を採用しています。SiTCP とは、大学共同利用機 関法人 高エネルギー加速器研究機構 (http://www.kek.jp/ja/、以下 KEK) にて開発された機器をイーサ ネットに接続するための技術で、現在は KEK 発ベンチャー企業である株式会社 Bee Beans Technologies (http://www.bbtech.co.jp、以下 BBT)へ技術移転されています。SiTCP を使用する場合は、BBT から 使用許諾を受けております。SiTCP やデータの送受信の詳細につきましては、BBT 社ウェブサイトの各マ ニュアルを参照ください。

コマンドの種類は、「Config(設定)と Status(ステータス)」、「Data(データ)」の2つに大別され ます。SiTCP ではこの2種類のコマンドを競合せずに送受信できるよう、TCP/IP と UDP の2つのプロト コルが動作しており、それぞれに装置側の通信ポートを定義しています。Config と Status は UDP でポー ト番号はデフォルトで 4660 番です。Data は TCP/IP でポート番号はデフォルトで 24 番です。

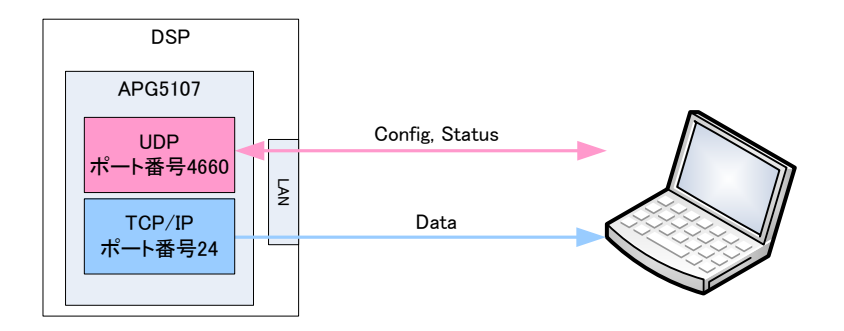

以下にコマンドのフォーマットや種類について記載します。

#### <span id="page-5-0"></span>3.2. コマンドフォーマット

コマンドのフォーマットは、Config 書き込みの場合と Status 読み込みの場合と Data 読み込みの場合があ ります。それぞれ「ヘッダー部」と「アドレス部」と「パラメータ部」と「データ部」から構成されていま す。DSP 製品には数多くの設定が用意されており、その一つ一つにアドレスが割り当たっています。ある設 定を変更する場合は、その設定に割り当てられたアドレスに対して変更する値を上書きする、ことになりま す。

「ヘッダー部」は、SiTCP の仕様に準拠した Ver/Type/CMD/FLAG/ID 及び Data Length の 6 項目が含 まれます。DSP では、Data Length (データ長)は固定 2Byte で、ヘッダー部のサイズは 4Byte になりま す。

「アドレス部」は、DSP 内レジスタの 4Byte のアドレスです。

「パラメータ部」は、DSP 内レジスタに設定する 2Byte の値です。

「データ部」は、DSP からの計測データです。

## <span id="page-6-0"></span>3.3. コマンドの種類

(1) Config コマンド

Config コマンドは、PC からの 10Byte 送信に対し、DSP からの 10Byte 応答があります。 10Byte 送信した後、すぐさま 10Byte 読み込む必要があります。

【UDP、ポート番号 4660】

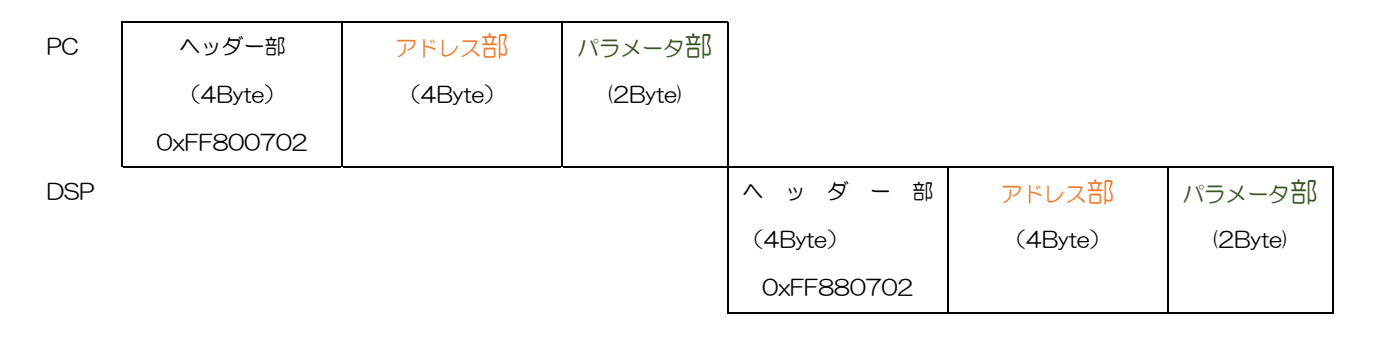

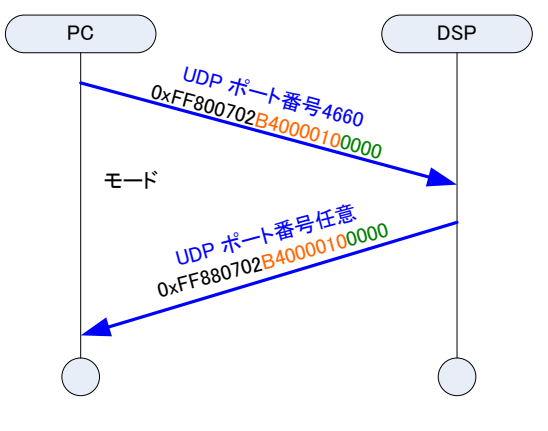

図 1 Config コマンドの場合

【PC からの設定】

「 ヘ ッ ダ ー 部 」 は 4Byte 、 16 進 数 で 「 FF800702 」です。 そ の 内容は、 F ( Ver. ) F(Type)8(CMD)0(FLG)07(ID)02(Data Length)です。このままご使用ください。 「アドレス部」は 4Byte、パラメータに割り当てられたアドレス値を設定します。

「パラメータ部」は 2Byte、設定する値です。

【DSP からの応答】

「 ヘ ッ ダ ー 部 」 は 4Byte 、 16 進 数 で 「 FF880702 」 で す 。 内 容 は 、 F ( Ver. ) F(Type)8(CMD)8(FLG)07(ID)02(Data Length)です。正常であれば FLG が 8 となります。 「アドレス部」は 4Byte、設定したパラメータのアドレス値が返ります。

「パラメータ部」は 2Byte、設定したパラメータ値です。

設定内容よ応答内容を比較することで、Config コマンドが正常に実行できたかどうかを確認できま す。

(2) Status コマンド

Status コマンドは、PC からの 8Byte 要求に対し、DSP から 10Byte 応答があります。8Byte 送 信した後、すぐさま 10Byte 読み込む必要があります。

【UDP、ポート番号 4660】

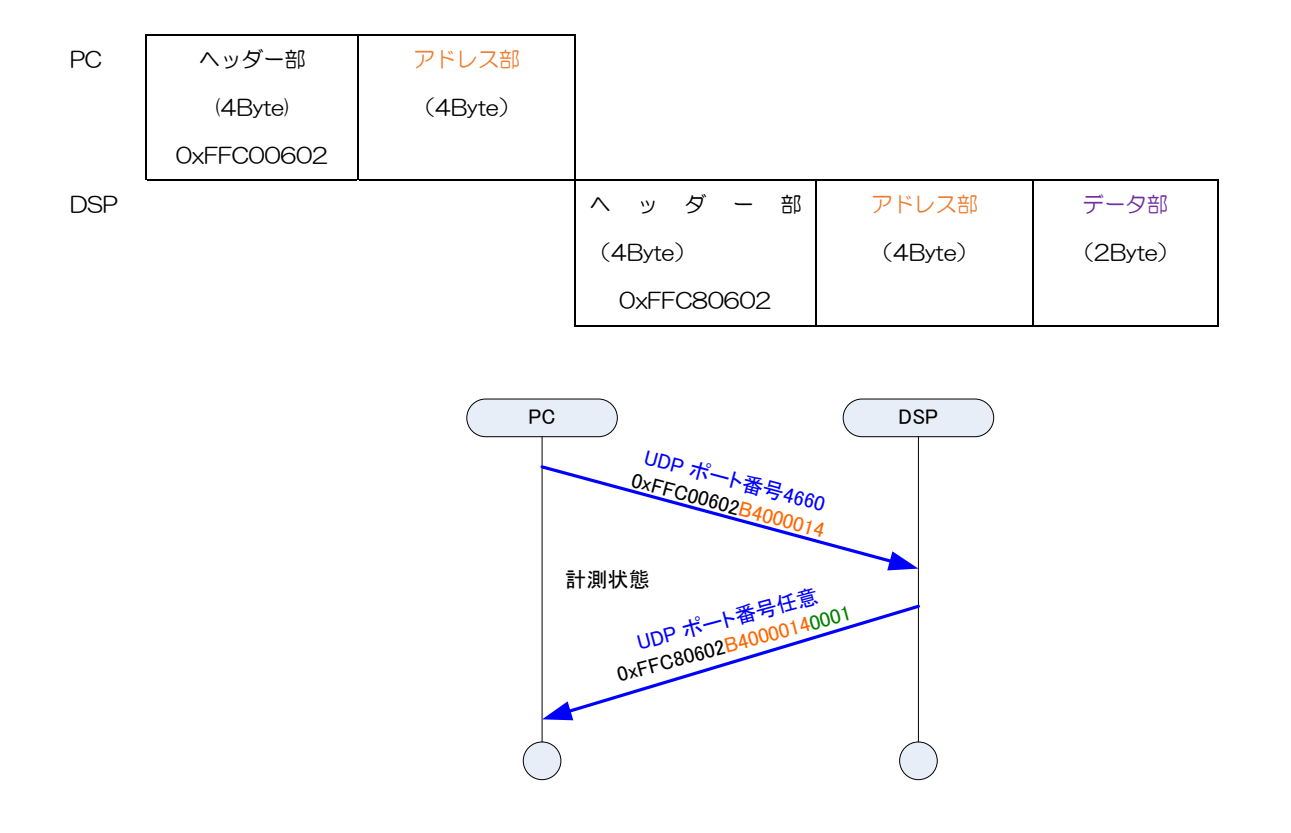

図 2 Status コマンドの場合

【PC からの要求】

「 ヘ ッ ダ ー 部 」 は 4Byte 、 16 進 数 で 「 FFC00602 」 で す 。 内 容 は 、 F ( Ver. ) F(Type)C(CMD)0(FLG)06(ID)02(Data Length)です。

「アドレス部」は 4Byte、各ステータスデータのアドレス値を設定します。

【DSP からの応答】

「 ヘ ッ ダ ー 部 」 は 4Byte 、 16 進 数 で 「 FFC80602 」 で す 。 内 容 は 、 F ( Ver. ) F(Type)C(CMD)8(FLG)06(ID)02(Data Length)です。正常であれば FLG の ACK ビットが 1 に なり 8 となります。

「アドレス部」は 4Byte、要求したパラメータのアドレス値が返ります。

「データ部」は 2Byte、ステータスデータ値です。

#### (3) ヒストグラム Data コマンド

ヒストグラム Data コマンドにてヒストグラムデータ (16384Byte, 4096 チャネル)を PC へ読 み込めます。まず UDP にて PC からチャンネル番号を含むヒストグラムデータを要求し、これに対 しすぐさま TCP/IP 経由で DSP からデータ部の応答がありますので、PC 側は 16384Byte 受信し ます。環境に応じてデータ受信を開始する前に 10ms 程度の待機を要する場合があります。UDP で 要求し TCP/IP で読み込む、ことになります。

【UDP、ポート番号 4660】

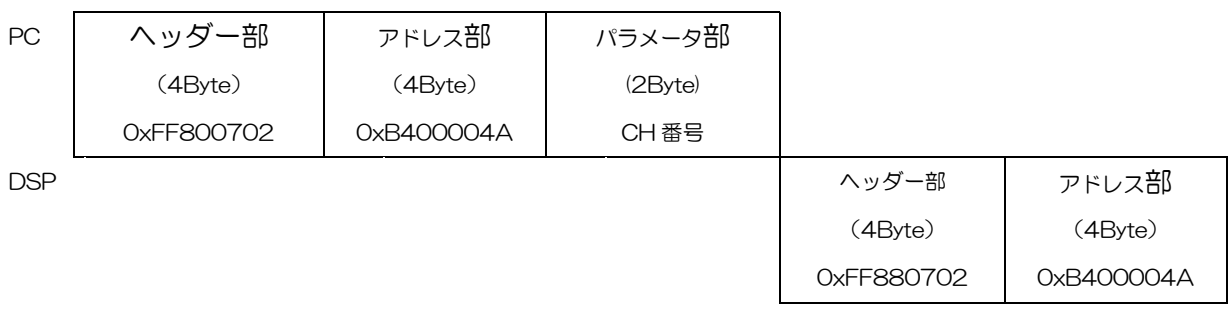

#### ↓

【TCP/IP、ポート番号 24】

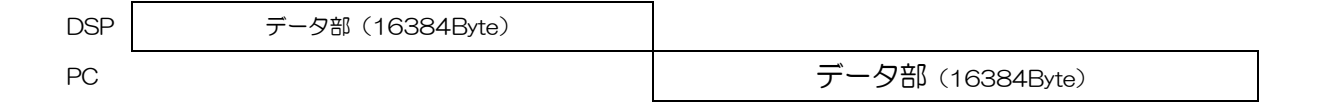

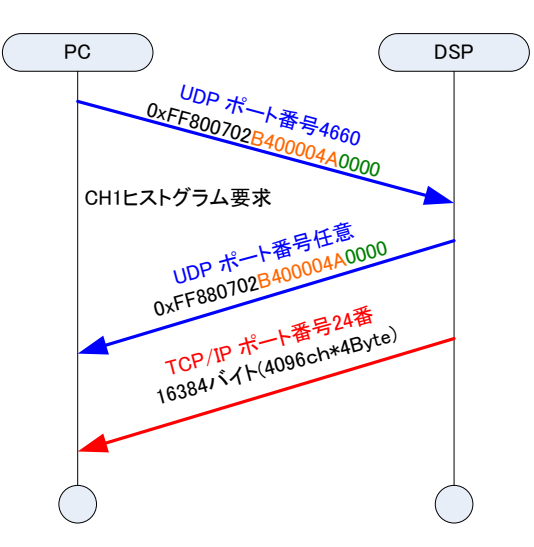

図 3 ヒストグラム Data コマンドの場合

※TCP/IP にて 16384 バイト読み込む前に、環境に応じて 10ms 程度の待機を要する場合があります。

【UDP PC からの要求】

「 ヘ ッ ダ ー 部 」 は 4Byte 、 16 進 数 で 「 FF800702 」 で す 。 内 容 は 、 F ( Ver. ) F(Type)C(CMD)0(FLG)06(ID)02(Data Length)です。

「アドレス部」は 4Byte、アドレス 0xB400004A を設定します。

「パラメータ部」は 2Byte。ヒストグラムのチャンネル番号を設定します。

【UDP DSP からの応答】

「 ヘ ッ ダ ー 部 」 は 4Byte 、 16 進 数 で 「 FF880702 」 で す 。 内 容 は 、 F ( Ver. ) F(Type)C(CMD)8(FLG)06(ID)02(Data Length)です。正常であれば FLG が 8 となります。 「アドレス部」は 4Byte、要求したアドレス値 0xB400004A が返ります。

【TCP/IP DSP データ送信】

UDP にてアドレス「B400004A」に対しチャンネル番号をセットされると、直ちに該当するその チャンネルのヒストグラムデータ 16384Byte(4096 チャネル×4Byte)のデータをポート番号 24 番で送信します。

【TCP/IP PC データ受信】

UDP にてアドレス「B400004A」に対しチャンネル番号をセットすると、直ちに TCP/IP にて 16384Byte を読み込みます。TCP/IP にて 16384 バイト読み込む前に、環境に応じて 10ms 程 度の待機を要する場合があります。読み込んだデータを 4Byte 符号無し整数配列データに変換して ください。使用チャネルが 2048 であっても 4096 チャネル分のデータを読み込み、先頭から 2048 チャネル分切り出しでご使用ください。

#### (4) quick scan Data コマンド

quick scan Data コマンドにて外部 GATE 検知タイミングで quick scan データを PC へ読み込み ます。quick scan データ数(1 チャネルあたりのカウント数上限)の設定により読み込みサイズが異 なります。1 チャネル当たり 16bit(63,365)の場合は 32786Byte(インデックス 2Byte+4096 チ ャ ネ ル × 2Byte × 4CH + input rate4Byte × 4CH ) です。 1 チ ャ ネ ル 当 た り 32bit(4,294,967,295)の場合は 65554Byte(インデックス 2Byte+4096 チャネル×4Byte× 4CH+input rate4Byte×4CH)です。インデックスは複数台 DSP を使用した場合に、DSP 事の ファイル間でデータ取得タイミングを合わせる指標として使用します。まず UDP にて SiTCP 送信 遅延(複数台の DSP 同時使用時、PC 側で同時受信障害回避用)、quick scan カウント数、quick scan データ数、クリア、計測開始を設定後、これに対しすぐさま TCP/IP 経由で DSP から quick scan データの応答がありますので、PC 側は quick scan 実行回数分(最大 65535 回)、前述の Byte 分受信し続けます。この回数分以上必ず外部 GATE 信号を入力する必要があります。

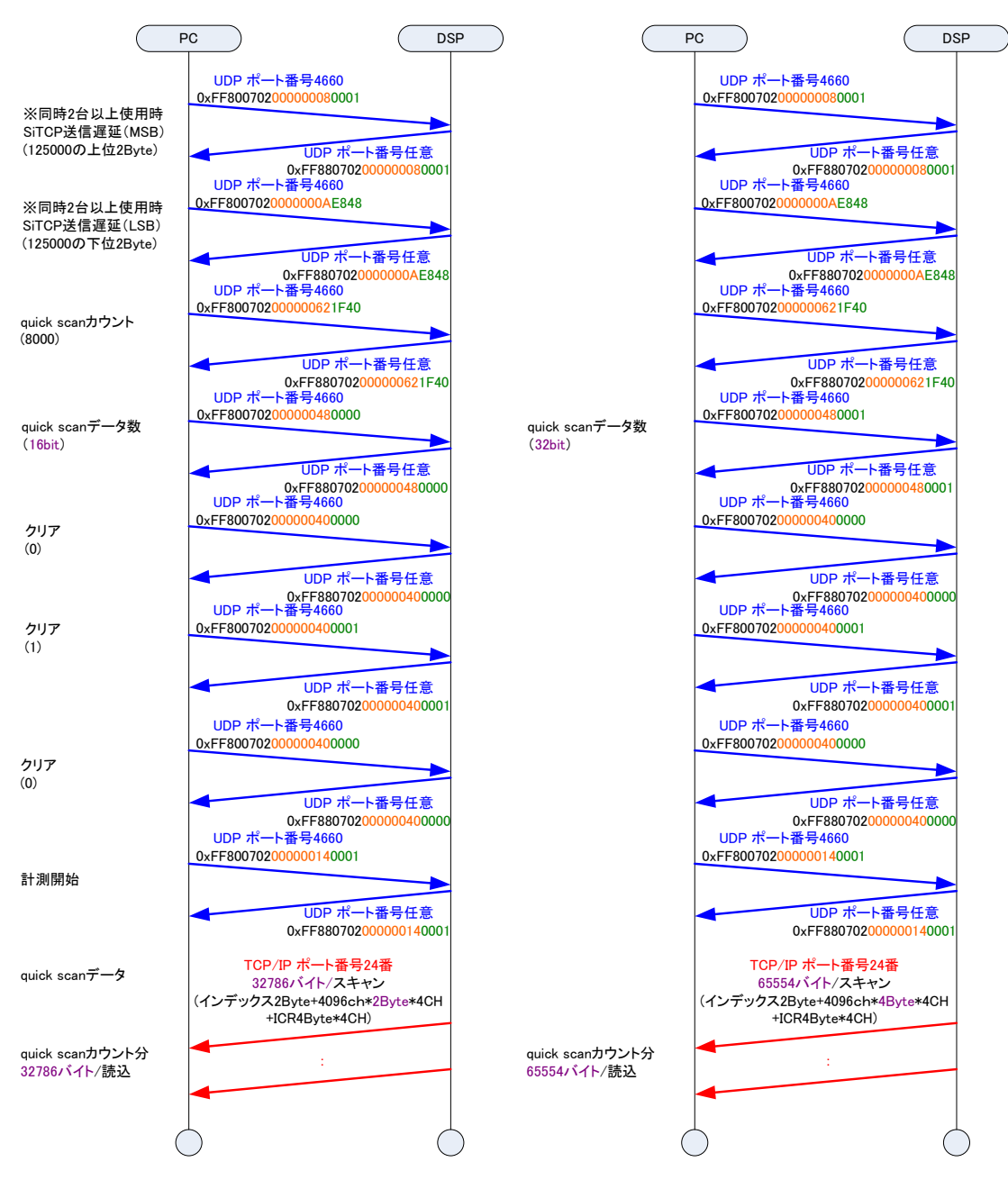

図 4 quick scan コマンド (左側:データ数 16bit、右側: 32bit) の場合

quick scan モードにて外部 GATE 信号を検知して TCP/IP で読み込む 1 スキャン分データの形式 と構造は下記の通りです。フォーマットは製品のバージョンによって異なる場合があります。詳し くはお問い合わせください。

データ形式 : バイナリ、ビックエンディアン、ネットワークバイトオーダ、MSB first データ構造 :

【quick scan データ数 16bit、インプットレートが付加する場合】

1 スキャン当たりのデータサイズは 32786Byte(=インデックス 2Byte+4096ch×2Byte× 4CH+input rate 2Byte×4CH)

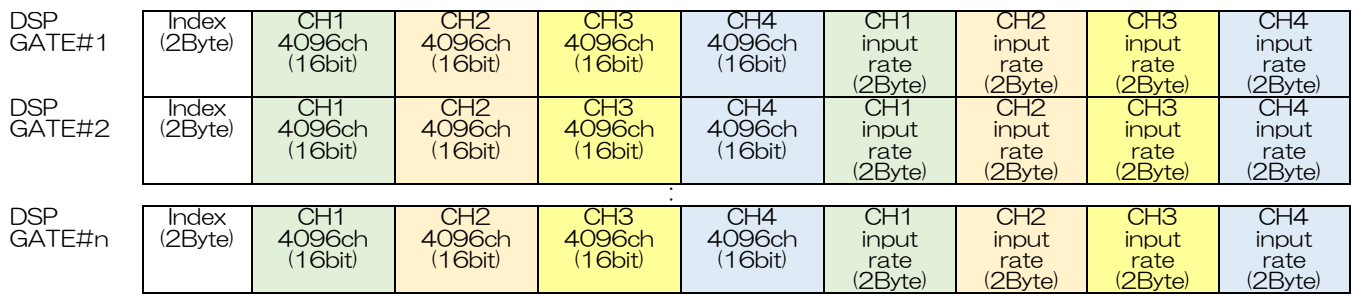

【quick scan データ数 32bit、インプットレートが付加する場合】

1 スキャン当たりのデータサイズは 65554Byte(=インデックス 2Byte+4096ch×4Byte× 4CH+input rate 2Byte×4CH)

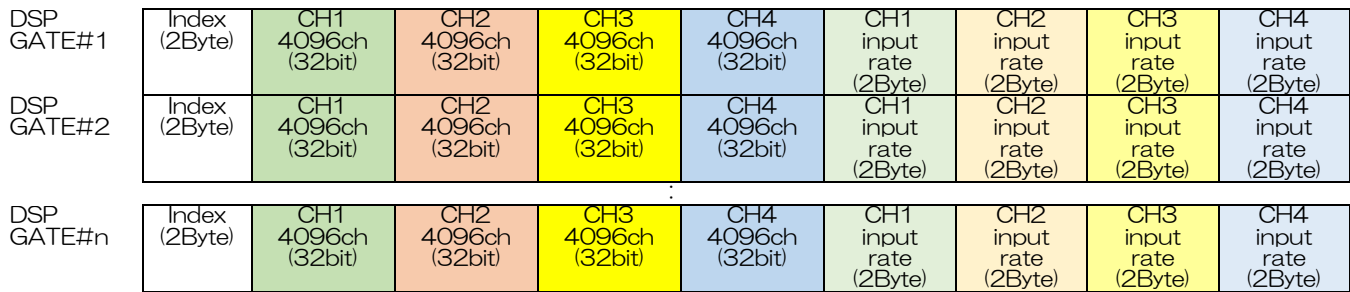

【quick scan データ数 16bit、インプットレートが付加しない場合、APN504XDC など】 1 スキャン当たりのデータサイズは 32770Byte(=インデックス 2Byte+4096ch×2Byte×4CH)

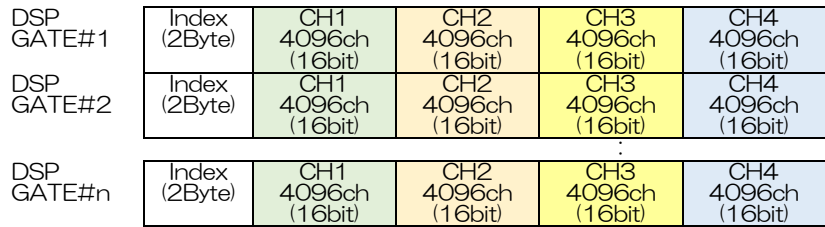

【quick scan データ数 32bit、インプットレートが付加する場合、APN504XDC など】 1 スキャン当たりのデータサイズは 65538Byte(=インデックス 2Byte+4096ch×4Byte×4CH)

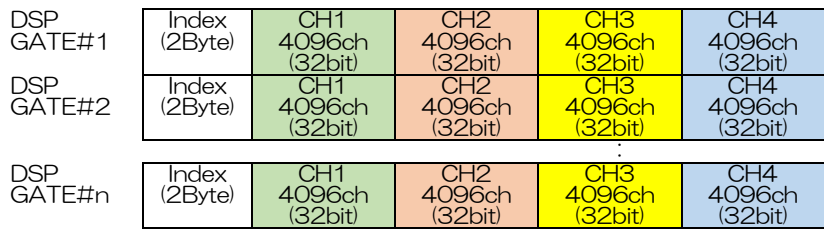

(5) 波形 Data コマンド(オプション)

波形 Data コマンドにて波形データ (4096Byte, 2048 チャネル) を PC へ読み込めます。まず UDP にて PC からチャンネル番号を含む波形データを要求し、これに対しすぐさま TCP/IP 経由で DSP からデータ部の応答がありますので、PC 側は 4096Byte 受信します。環境に応じてデータ受 信を開始する前に 10ms 程度の待機を要する場合があります。UDP で要求し TCP/IP で読み込む、 ことになります。

【UDP、ポート番号 4660】

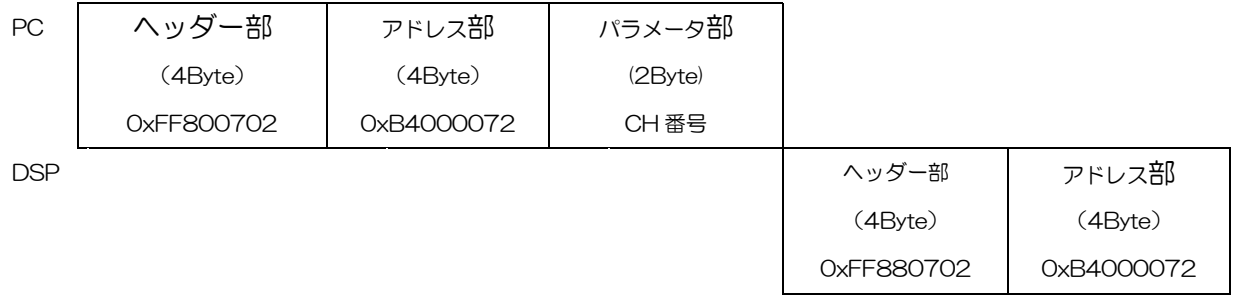

↓

【TCP/IP、ポート番号 24】

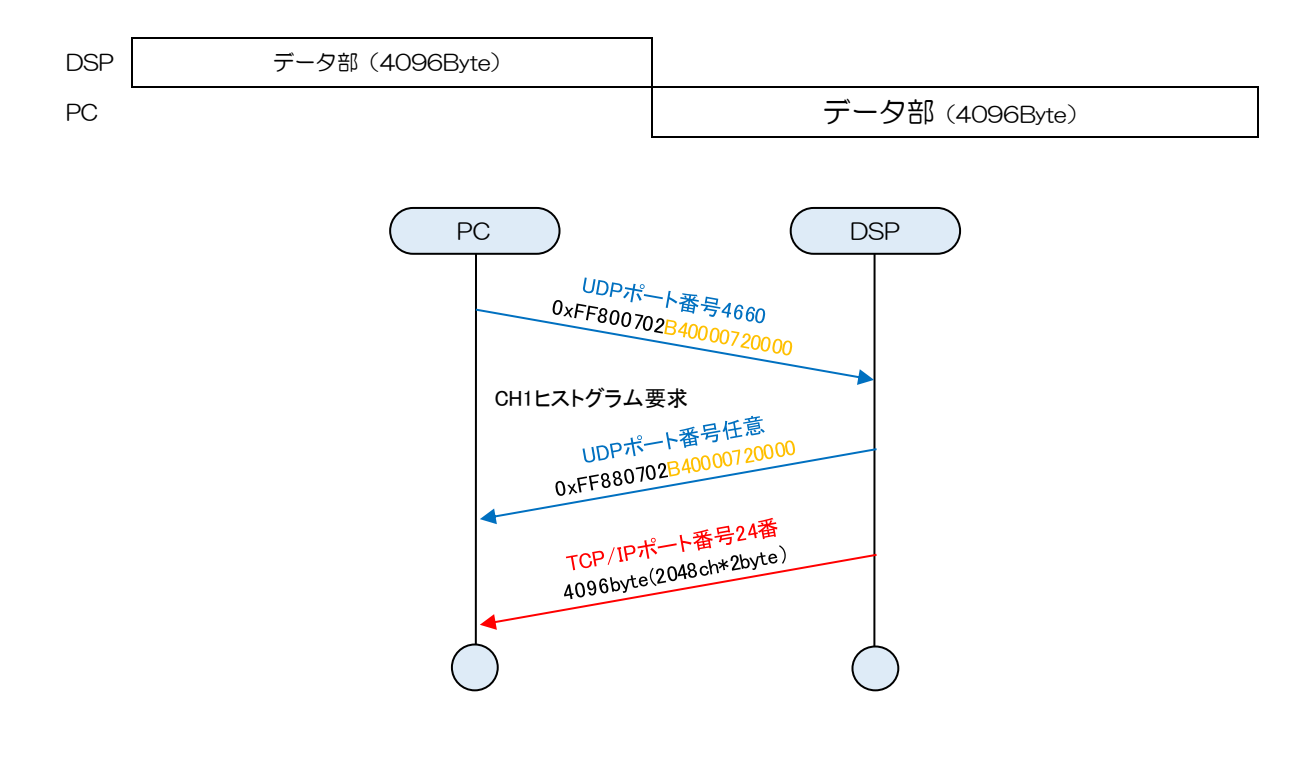

図 5 波形 Data コマンドの場合

※TCP/IP にて 4096 バイト読み込む前に、環境に応じて 10ms 程度の待機を要する場合があります。

【UDP PC からの要求】

「 ヘ ッ ダ ー 部 」 は 4Byte 、 16 進 数 で 「 FF800702 」 で す 。 内 容 は 、 F ( Ver. ) F(Type)C(CMD)0(FLG)06(ID)02(Data Length)です。

「アドレス部」は 4Byte、アドレス 0xB4000072 を設定します。

「パラメータ部」は 2Byte。波形取得のチャンネル番号を設定します。

【UDP DSP からの応答】

「 ヘ ッ ダ ー 部 」 は 4Byte 、 16 進 数 で 「 FF880702 」 で す 。 内 容 は 、 F ( Ver. ) F(Type)C(CMD)8(FLG)06(ID)02(Data Length)です。正常であれば FLG が 8 となります。 「アドレス部」は 4Byte、要求したアドレス値 0xB4000072 が返ります。

【TCP/IP DSP データ送信】

UDP にてアドレス「B4000072」に対しチャンネル番号をセットされると、直ちに該当するその チャンネルのヒストグラムデータ 4096Byte(2048 チャネル×2Byte)のデータをポート番号 24 番で送信します。

【TCP/IP PC データ受信】

UDP にてアドレス「B4000072」に対しチャンネル番号をセットすると、直ちに TCP/IP にて 4096Byte を読み込みます。TCP/IP にて 4096 バイト読み込む前に、環境に応じて 10ms 程度 の待機を要する場合があります。読み込んだデータを 2Byte 符号無し整数配列データに変換してく ださい。取得した波形データは 8192bin の offset が加算されております。符号付で表示する場合 は 8192bin を減算後のデータを使用してください。

(6) リスト Data コマンド(オプション)

リスト Data 取得に対しては特別なコマンドはありません。mode をリストモードに設定し、スター トコマンド発行後に信号入力によりイベントが発生すると、都度 DSP から TCP/IP にてデータが送 信します。1イベントは 10byte です。

【TCP/IP DSP データ送信】

イベントが発生すると直ちにデータをポート番号 24 番で送信します。

【TCP/IP PC データ受信】

スタート後に、直ちに TCP/IP にて読み込みます。

## <span id="page-16-0"></span>3.4. コマンドエリア

コマンドのアドレスの割り当ては、以下のように大別されます。

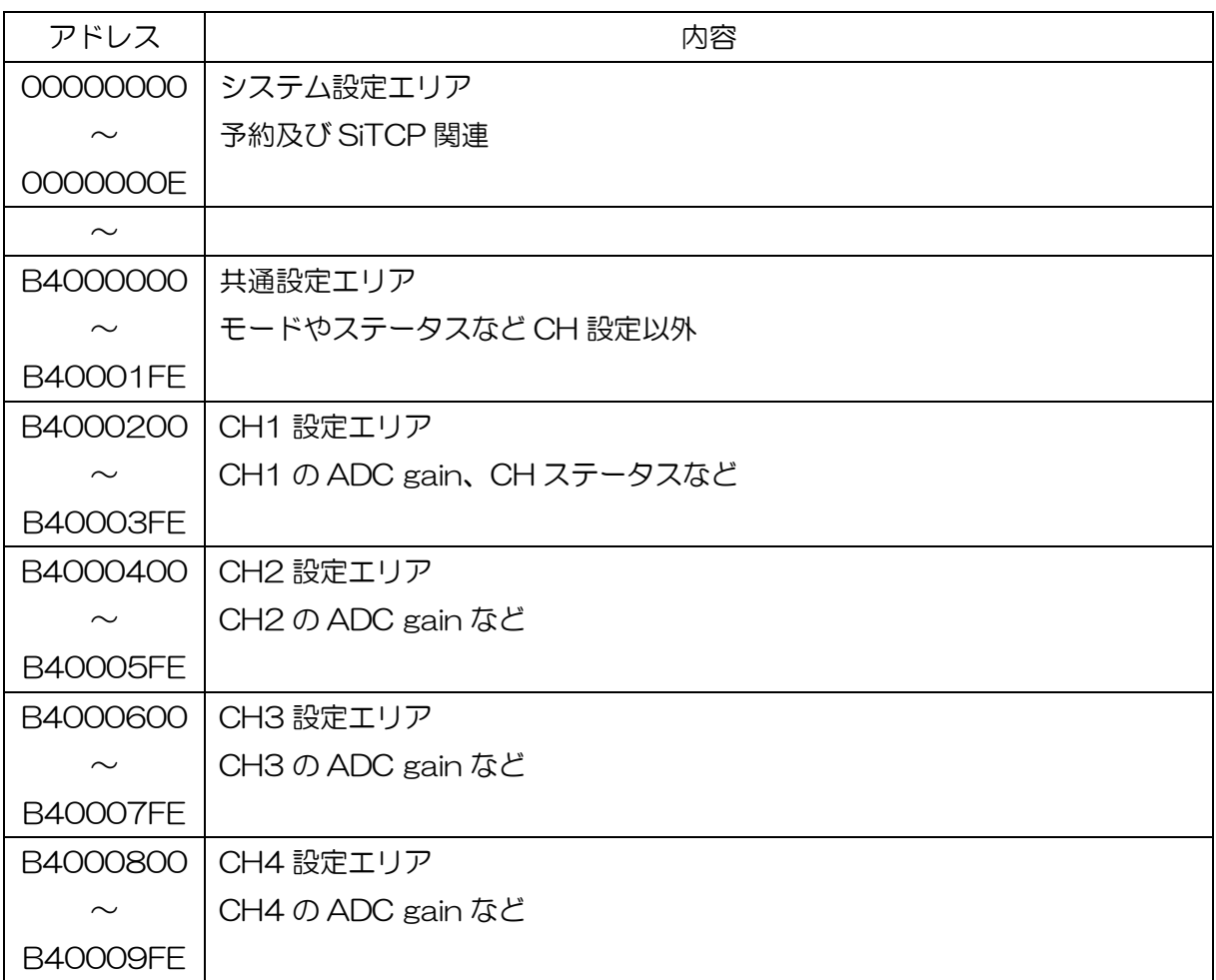

CH1 の先頭アドレスは B4000200 です。CH2 の先頭アドレスは B4000400 です。このように 0x200 を加算していったアドレスが、各 CH 設定の先頭になります。

## <span id="page-17-0"></span>3.5. DSP コマンド説明(システム設定エリア)

予約及び SiTCP 関連のエリア

- 1. SiTCP データ送信開始遅延
	- 説明 : SiTCP を搭載した DSP 製品が複数台あり、quick scan モードのように同時で データを送信しようした場合、受け取り側で競合しないように、SiTCP 毎に送信 開始の遅延を設定できる。
		- アドレス : 0x00000008(MSB)及び 0x0000000A(LSB)
		- 設定 : コマンド長 10Byte、応答 10Byte
		- 要求 : コマンド長 8Byte、応答 10Byte
		- ポート番号 : 4660(UDP)
		- 種類 : 単一設定
		- 範囲 : 0 から 4294967295。通常は 125000。もし 3 台の DSP で quick scan を 実行する場合、1 台目は 0、2 台目は 125000 (0x1E848) で 0x00000008(MSB)に 1 を、0x0000000A(LSB)に 0xE848 を設定。3 台 目は 250000(0x3D090)と設定する。

## <span id="page-18-0"></span>3.6. DSP コマンド説明(共通設定エリア)

モードなど CH 設定以外のエリア

1. モード

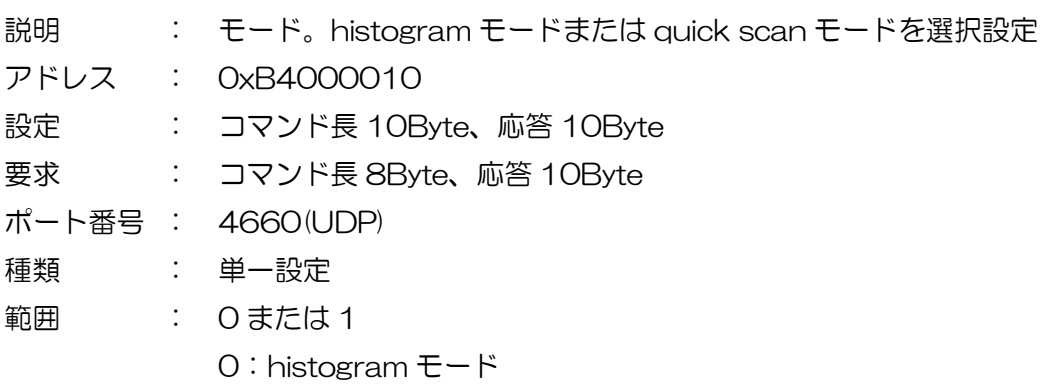

- 1:list モード(仕様により実装されない場合があります)
- 6:quick scan モード
- 7:wave モード(仕様により実装されない場合があります)
- 2. 計測開始停止

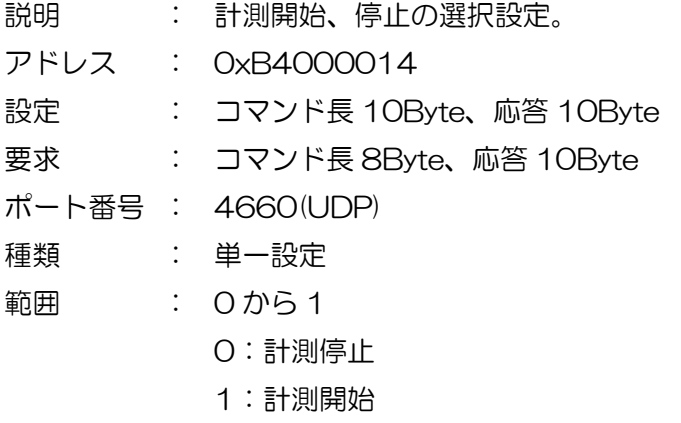

3. 計測時間

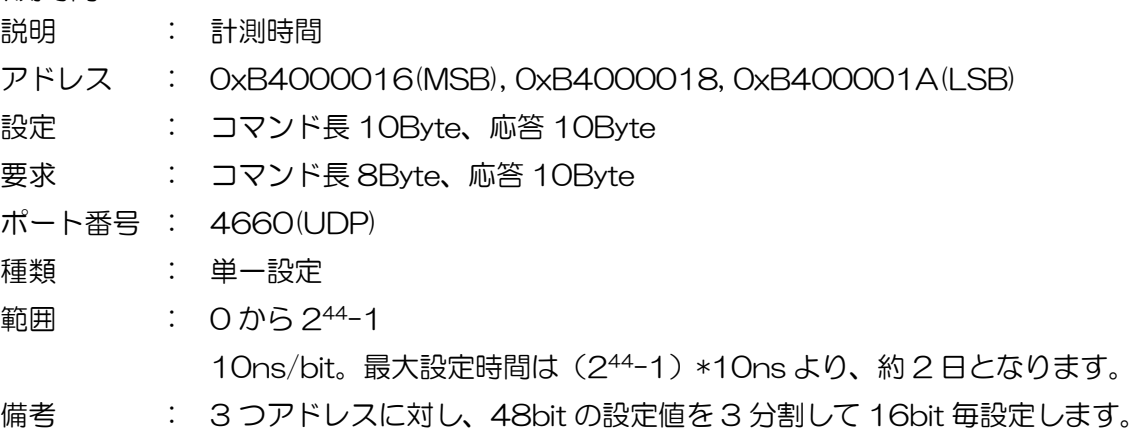

#### 4. リアルタイム

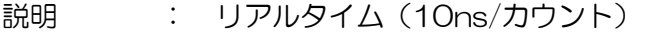

- アドレス : 0xB400001C(MSB), 0xB400001E, 0xB4000020(LSB)
- 要求 : コマンド長 8Byte、応答 10Byte

ポート番号 : 4660(UDP)

種類 : ステータス

内容 : 3 つのエリアから読み取り連結して 1 つの値とする。1 ビットあたり 10ns。 0xB400001C(MSB) の 値 を RT1 、 0xB400001E の 値 を RT2 、 0xB4000020(LSB)の値を RT3 とした場合、実際の Real Time(計測経過時 間)は、( RT1<<32Bit + RT2<<16Bit + RT3 )\* 10ns

#### 5. クリア

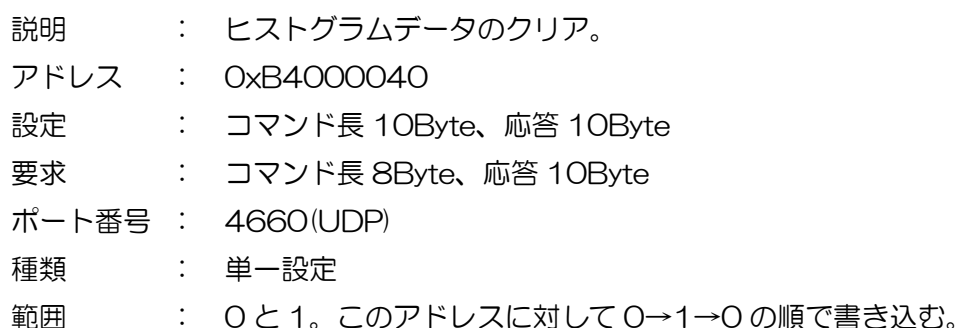

#### 6. Quick scan カウント数

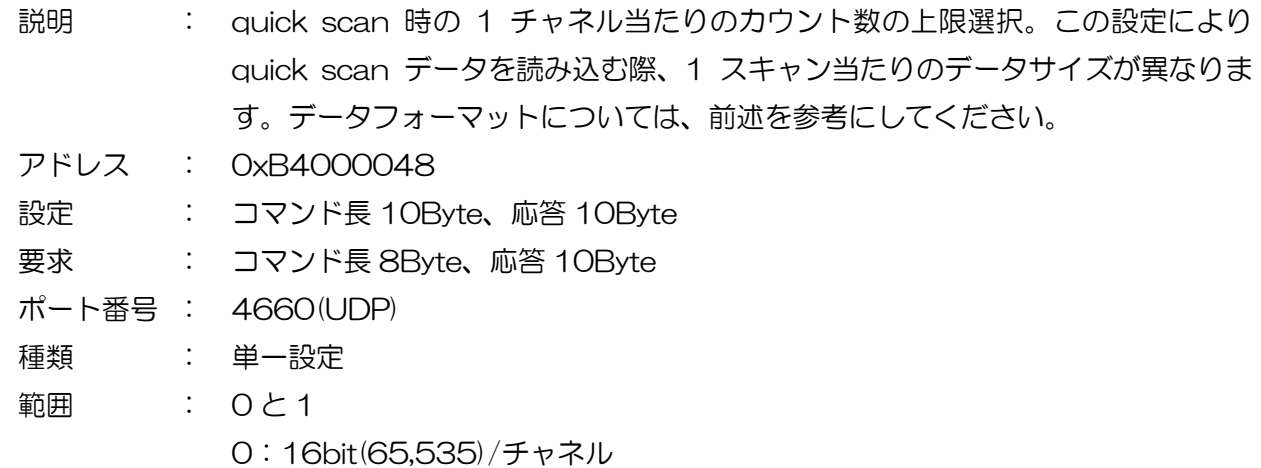

- 1:32bit(4,294,967,295)/チャネル
- 7. クロック選択

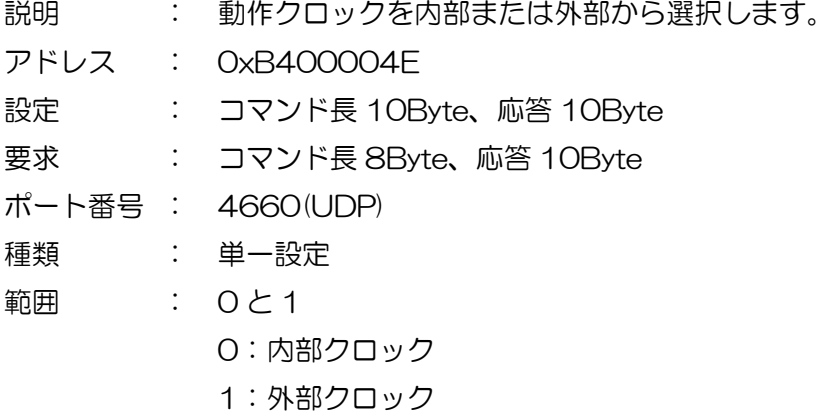

8. Quick scan 実行回数

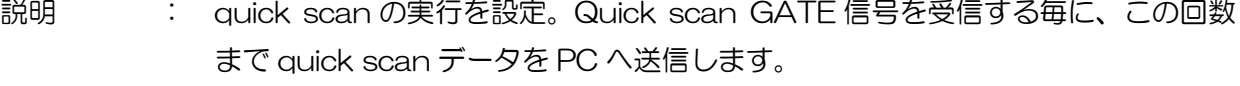

- アドレス : 0xB4000062
- 設定 : コマンド長 10Byte、応答 10Byte
- 要求 : コマンド長 8Byte、応答 10Byte
- ポート番号 : 4660(UDP)
- 種類 : 単一設定
- 範囲 : 0 から 65535
- 9. DAC モニタ
	- 説明 : DSP の前面パネル Monitor Out からの出力信号選択設定。CH にあたり以下の 4 種類の波形を選択可能です。
		- 「pre amp」 : プリアンプ入力信号
		- 「fast」 :FAST 系フィルタ信号
		- 「slow」 : SLOW 系フィルタ信号
		- 「CFD」 : CFD の信号
	- アドレス : 0xB400007A
	- 設定 : コマンド長 10Byte、応答 10Byte
	- 要求 : コマンド長 8Byte、応答 10Byte
	- ポート番号 : 4660(UDP)
	- 種類 : 単一設定
	- 範囲 : 0 から 15

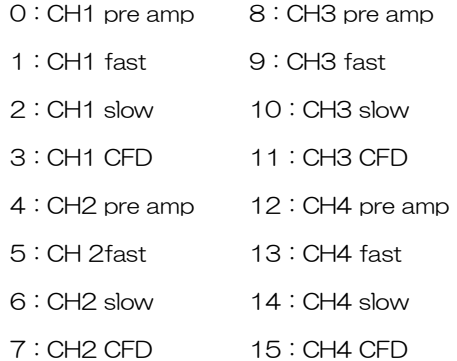

#### 10. ROI-SCA 範囲

- 説明 : ROI-SCA 機能の ROI 間の検出タイミングを出力する AUX1 から AUX4 または AUX8 の最大 8 端子において、それぞれの端子に割り当てる ROI の開始と終わ りによる範囲を設定します
- アドレス : 0xB400009E:ROI1 開始位置 0xB40000A0:ROI1 終了位置 0xB40000A2:ROI2 開始位置 0xB40000A4:ROI2 終了位置 0xB40000A6:ROI3 開始位置 0xB40000A8:ROI3 終了位置 0xB40000AA:ROI4 開始位置 0xB40000AC:ROI4 終了位置 0xB40000AE:ROI5 開始位置 0xB40000B0:ROI5 終了位置 0xB40000B2:ROI6 開始位置 0xB40000B4:ROI6 終了位置 0xB40000B6:ROI7 開始位置 0xB40000B8:ROI7 終了位置 0xB40000BA:ROI8 開始位置 0xB40000BC:ROI8 終了位置 設定 : コマンド長 10Byte、応答 10Byte 要求 : コマンド長 8Byte、応答 10Byte ポート番号 : 4660(UDP) 種類 : 単一設定 範囲 : 0 から 4095

- 11. FAST-SCA CH
	- 説明 : FAST-SCA 機能の検出タイミングを出力する AUX1 から AUX4 または AUX8 の最大 8 端子において、それぞれの端子に割り当てる CH を設定します。
	- アドレス : 0xB40000C6:ROI1 の CH 番号
		- 0xB40000C8:ROI2 の CH 番号
			- 0xB40000CA:ROI3 の CH 番号
			- 0xB40000CC:ROI4 の CH 番号
				- 0xB40000CE:ROI5 の CH 番号
				- 0xB40000D0:ROI6 の CH 番号
			- 0xB40000D2:ROI7 の CH 番号
			- 0xB40000D4:ROI8 の CH 番号
	- 設定 : コマンド長 10Byte、応答 10Byte
	- 要求 : コマンド長 8Byte、応答 10Byte
	- ポート番号 : 4660(UDP)
	- 種類 : 単一設定
	- 範囲 : 0 から 8
		- O : none (出力無し LOW レベル)
		- 1 :CH1
		- 2 :CH2
		- 3 :CH3
		- 4 :CH4
		- 5 :CH5
		- 6 :CH6
		- 7 :CH7
		- 8 :CH8

- 12. FAST-SCA CH(オプション)
	- 説明 : FAST-SCA 機能の検出タイミングを出力する AUX1 から AUX4 または AUX8 の最大 8 端子において、それぞれの端子に割り当てるタイミングの種類を設定し ます。
	- アドレス : 0xB40000D6:AUX1 への種類 0xB40000D8:AUX2 への種類 0xB40000DA:AUX3 への種類 0xB40000DC:AUX4 への種類 0xB40000DE:AUX5 への種類 0xB40000E0:AUX6 への種類 0xB40000E2:AUX7 への種類 0xB40000E4:AUX8 への種類 設定 : コマンド長 10Byte、応答 10Byte
	- 要求 : コマンド長 8Byte、応答 10Byte
	- ポート番号 : 4660(UDP)
	- 種類 : 単一設定
	- 範囲 : 0 から 11
		- 0 :ROI1-SCA
		- 1 : ROI2-SCA
		- 2 : ROI3-SCA
		- 3 :ROI4-SCA
		- 4 : ROI5-SCA
		- 5 :RO6-SCA
		- 6 :ROI7-SCA
		- 7 :ROI8-SCA
		- 8 :fast-CH1
		- 9 : fast-CH2
		- 10 :fast-CH3
		- 11 : fast-CH4
- 13. 波形取得フリーラン
	- 説明 : 波形取得をランダムに行います。 アドレス : 0xB4000066
	- 設定 : コマンド長 10Byte、応答 10Byte
	- 要求 : コマンド長 8Byte、応答 10Byte
	- ポート番号 : 4660(UDP)
	- 種類 : 単一設定
	- 範囲 : 0 または 1
		- 0:トリガー取得モード
		- 1:ランダム取得モード

14. 波形トリガーソース

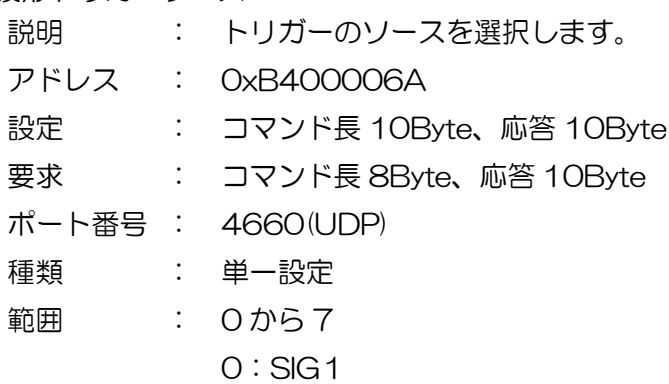

- 1:SIG2
- 2:SIG3
- 3:SIG4
- 4:SIG5
- 5:SIG6
- 6:SIG7
- 7:SIG8
- 15. 波形トリガーレベル
	- 説明 : トリガーのレベルを選択します。8192digit がグランドレベルです。freerun で ベースラインを確認し、ベースラインより 100digit など大きい値を設定してく ださい。

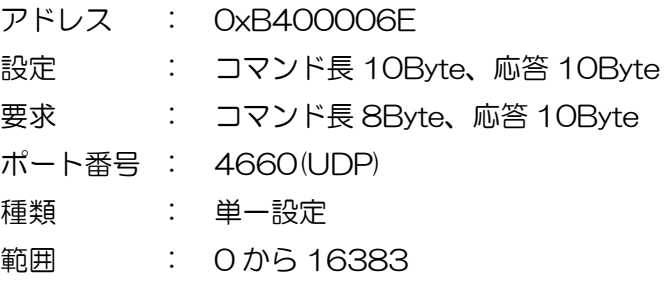

16. 波形トリガーポジション

説明 : トリガーのポジションを設定します。1dgit は 10ns で、数値が大きいほど、ト リガーポジションは右へ移動します。

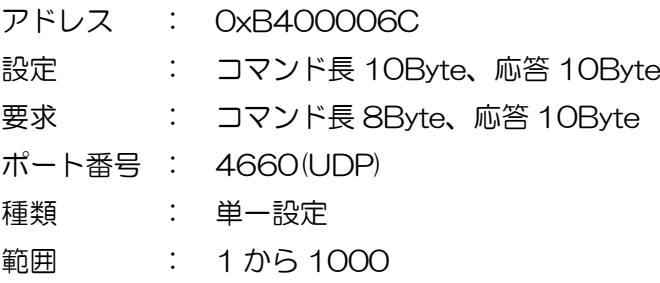

## <span id="page-25-0"></span>3.7. DSP コマンド説明(CH 設定エリア)

CH 設定。

1. アナログコースゲイン

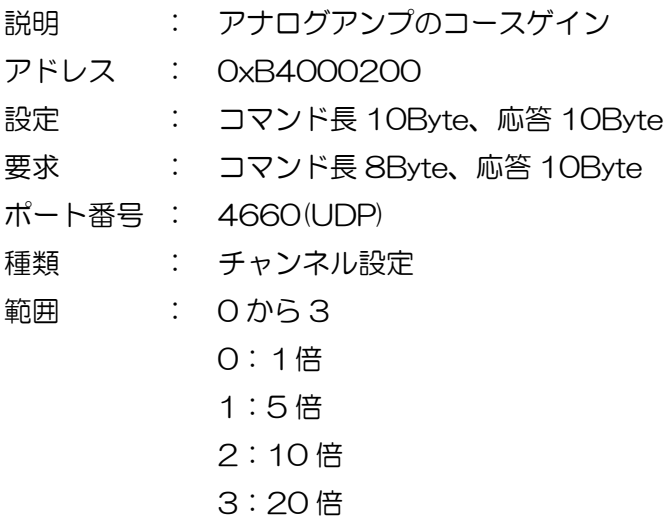

2. ADC ゲイン

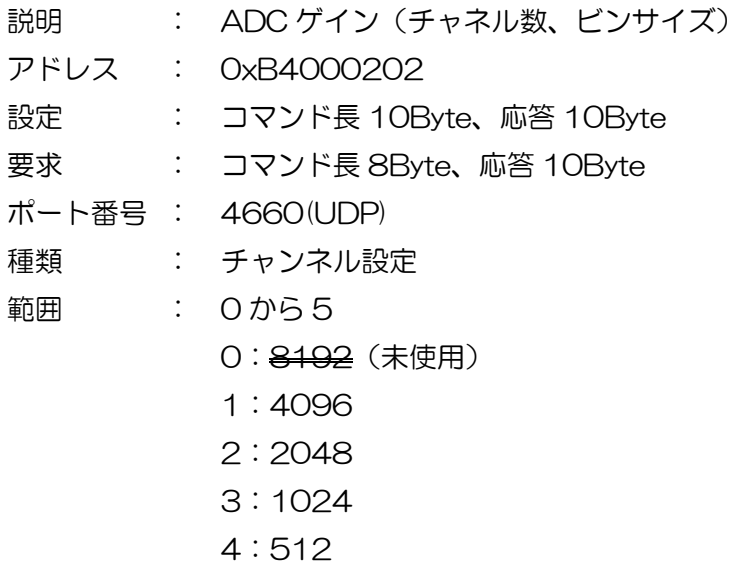

- 5:256
- 備考 : quick scan モードでは固定 4096。

3. FAST 系微分定数

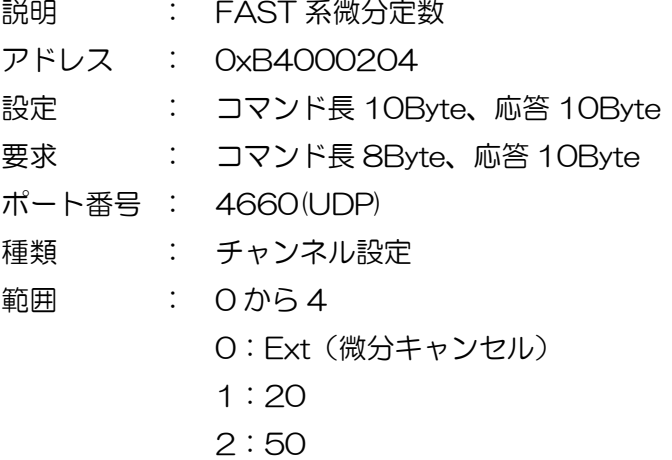

- 
- 3:100 4:200
- 

### 4. FAST 系積分定数

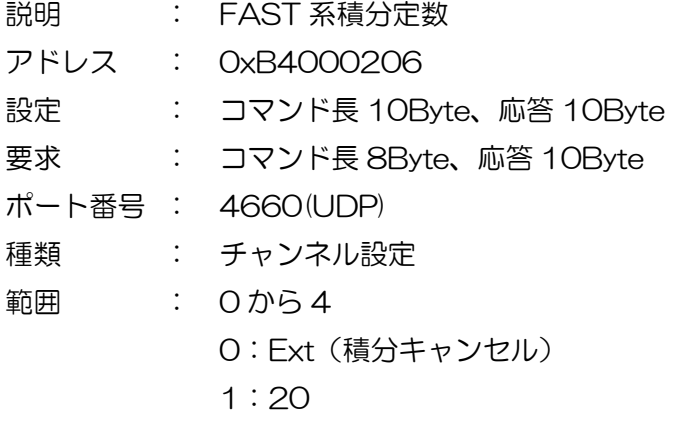

- 2:50
- 3:100
- 4:200
- 5. SLOW 系ライズタイム

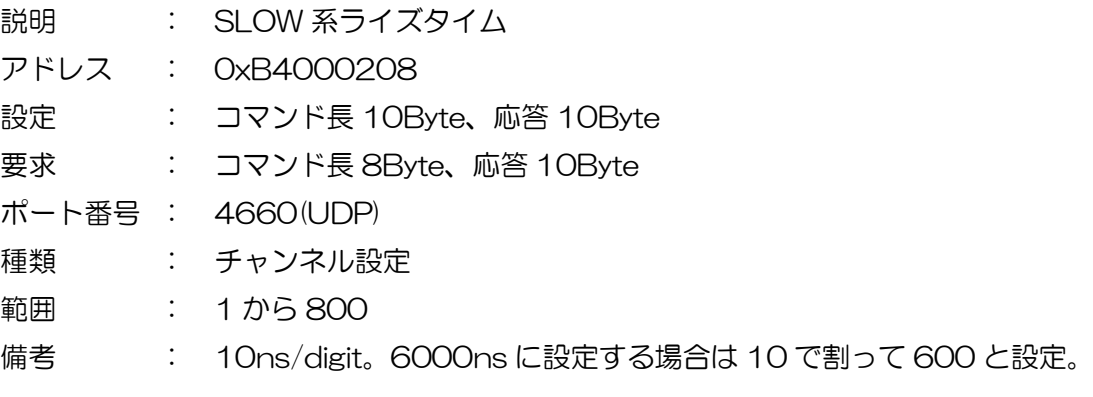

- 6. SLOW 系ピーキングタイム
	- 説明 : SLOW 系ピーキングタイム
	- アドレス : 0xB400020A
	- 設定 : コマンド長 10Byte、応答 10Byte
	- 要求 : コマンド長 8Byte、応答 10Byte

ポート番号 : 4660(UDP)

- 種類 : チャンネル設定
- 範囲 : 2 から 1000
- 備考 : 10ns/digit。ピーキングタイムは SLOW 系ライズタイムとフラットトップタイ ムの和。 フラットトップタイムとして設定する場合は、ライズタイムを加算してピーキン

グタイムとして設定。フラットトップタイムのみ設定できるコマンドはありませ  $h_{\rm o}$ 

例: SLOW 系ライズタイムが 6000ns、SLOW ピーキングタイムを 600ns と 設定する場合、600(digit)と 60(digit)を加算して 660 と設定します。

7. FAST 系ポールゼロ

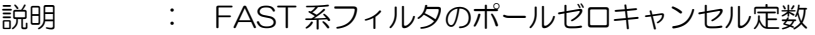

- アドレス : 0xB400020C
- 設定 : コマンド長 10Byte、応答 10Byte
- 要求 : コマンド長 8Byte、応答 10Byte

ポート番号 : 4660(UDP)

- 種類 : チャンネル設定
- 範囲 : 0 から 8191
- 8. SLOW 系ポールゼロ
	- 説明 : SLOW 系フィルタのポールゼロキャンセル定数 アドレス : 0xB400020E 設定 : コマンド長 10Byte、応答 10Byte 要求 : コマンド長 8Byte、応答 10Byte

ポート番号 : 4660(UDP)

- 種類 : チャンネル設定
- 範囲 : 0 から 8191
- 9. FAST 系スレッショルド

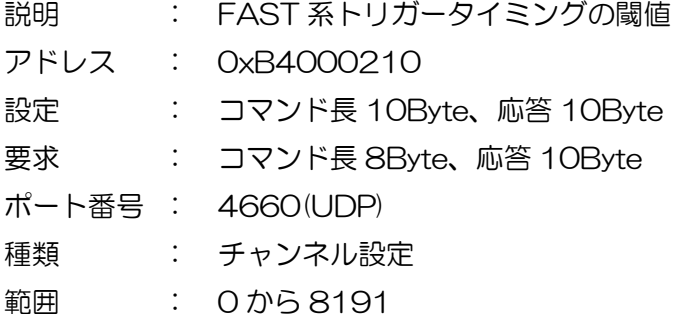

- 10. エネルギーLLD
	- 説明 : エネルギーLLD(Lower Level Discriminator)。この設定値未満の波高値はヒス トグラムに加算しません。SLOW 系スレッショルド以上に設定。

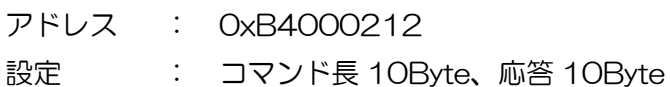

- 
- 要求 : コマンド長 8Byte、応答 10Byte
- ポート番号 : 4660(UDP)
- 種類 : チャンネル設定
- 範囲 : 0 から 8191。
- 11. エネルギーULD
	- 説明 : エネルギーULD(Upper Level Discriminator)。この設定値より大きい波高値は ヒストグラムに加算しません。LOW 系スレッショルドおよび LLD より大きい値 を設定。

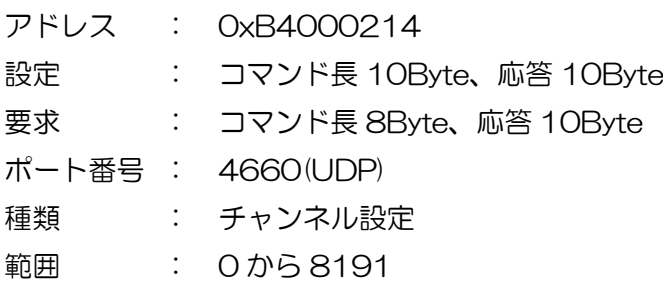

12. SLOW 系スレッショルド

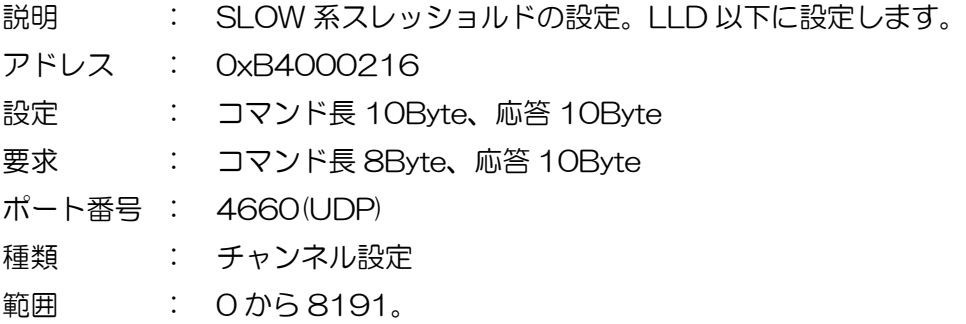

13. パイルアップリジェクト

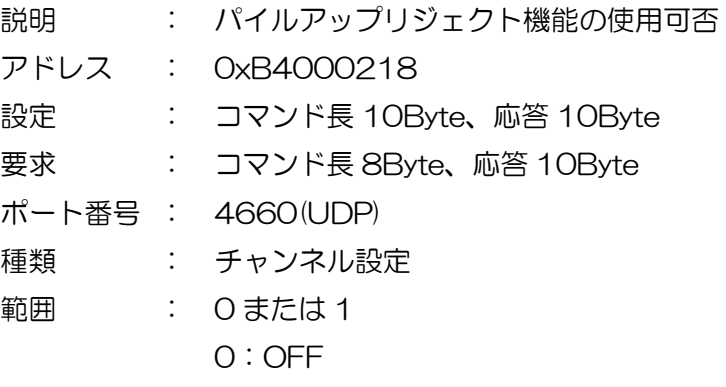

1:ON

14. プリアンプ出力信号の極性

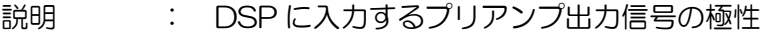

- アドレス : 0xB400021A
- 設定 : コマンド長 10Byte、応答 10Byte
- 要求 : コマンド長 8Byte、応答 10Byte
- ポート番号 : 4660(UDP)
- 種類 : チャンネル設定
- 範囲 : 0 または 1
	- 0:ポジティブ(正極性)
	- 1:ネガティブ(負極性)
- 15. slow フィルター再設定

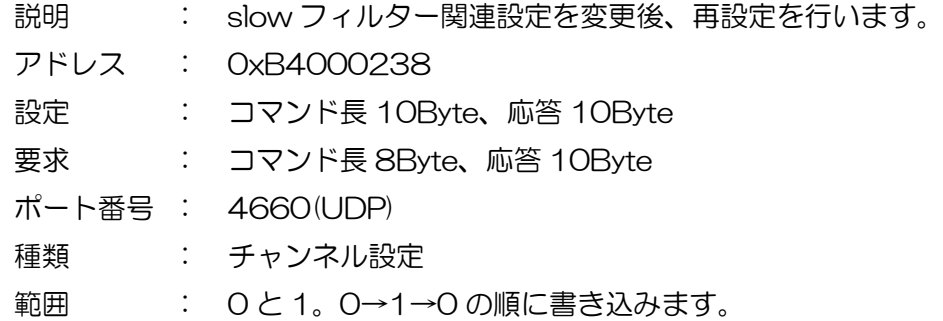

16. デジタルコースゲイン

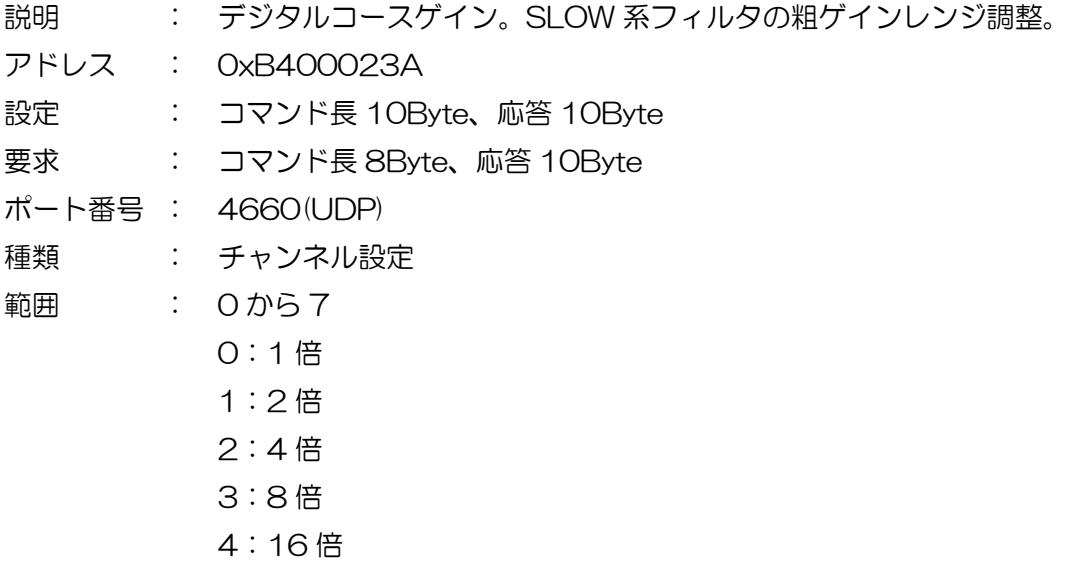

- 5:32 倍 6:64 倍
- 7:128 倍

- 17. デジタルファインゲイン
	- 説明 : デジタルファインゲイン。SLOW 系フィルタのファインゲインレンジ調整 アドレス : 0xB400023C 設定 : コマンド長 10Byte、応答 10Byte
	- 要求 : コマンド長 8Byte、応答 10Byte
	- ポート番号 : 4660(UDP)
	- 種類 : チャンネル設定
	- 範囲 : 2729 から 8191
		- 2729:0.333 倍
			- 8191:1 倍
	- 備考 : 0.33333から1で設定する場合は、変換式(X\*8193-2)を四捨五入してdigit に変換します。0.333333 の場合は、0.33333\*8193-2 で 2729、1 の場合 は 1\*8193-2 で 8191 となります。

#### 18. タイミング選択

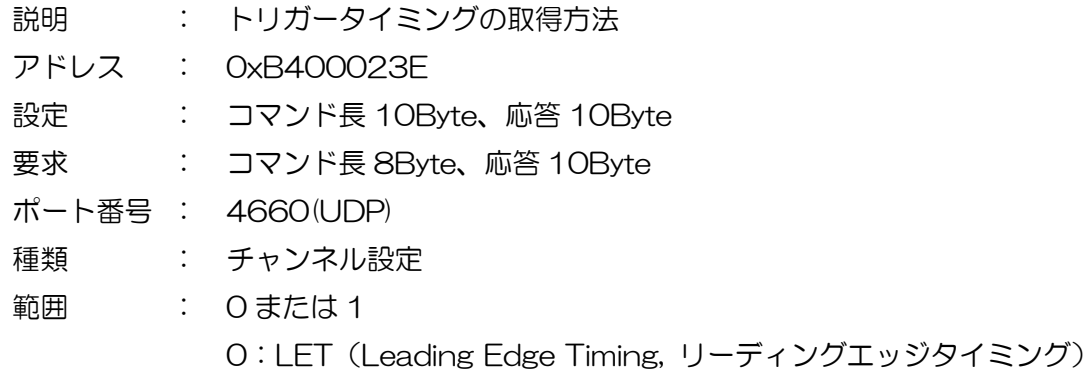

1:CFD(Constant Fraction Disicriminator Timing, コンスタントフラクションタイミング)

#### 19. CFD ファンクション

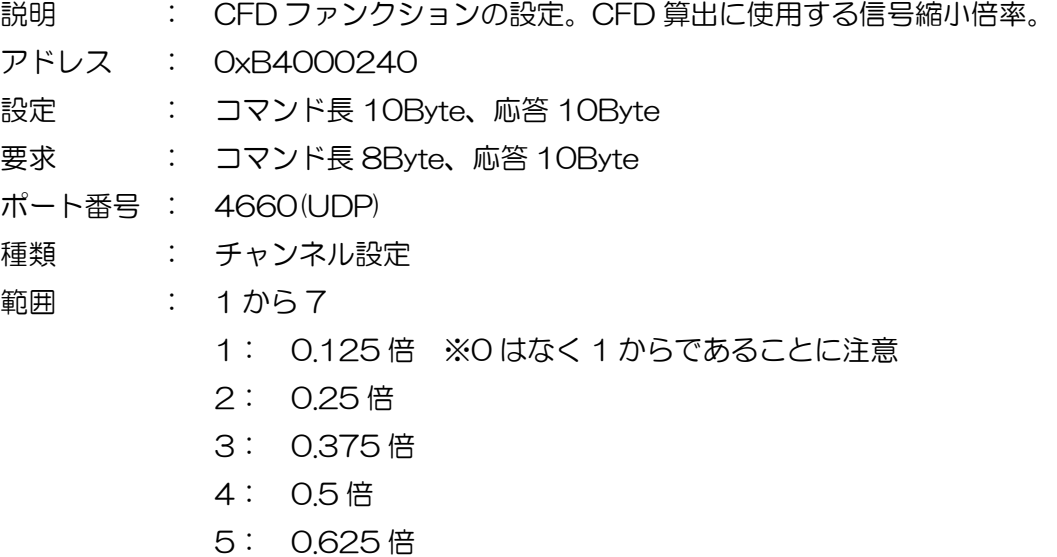

- 6: 0.75 倍
- 7: 0.875 倍

#### 20. CFD ディレイ

- 説明 : CFD ディレイの設定。CFD 算出に使用する反転した信号の遅延時間。
- アドレス : 0xB4000242
- 設定 : コマンド長 10Byte、応答 10Byte
- 要求 : コマンド長 8Byte、応答 10Byte
- ポート番号 : 4660(UDP)
- 種類 : チャンネル設定
- 範囲 : 0 から 7
	- 0:10ns
	- 1:20ns
	- 2:30ns
	- 3:40ns
	- 4:50ns
	- 5:60ns
	- 6:70ns
	- 7:80ns
- 21. インヒビット信号幅

説明 : インヒビット信号のパルス幅拡張。検出器からのインヒビット信号を受信した際 に、その時の事象を無効とする期間時間。

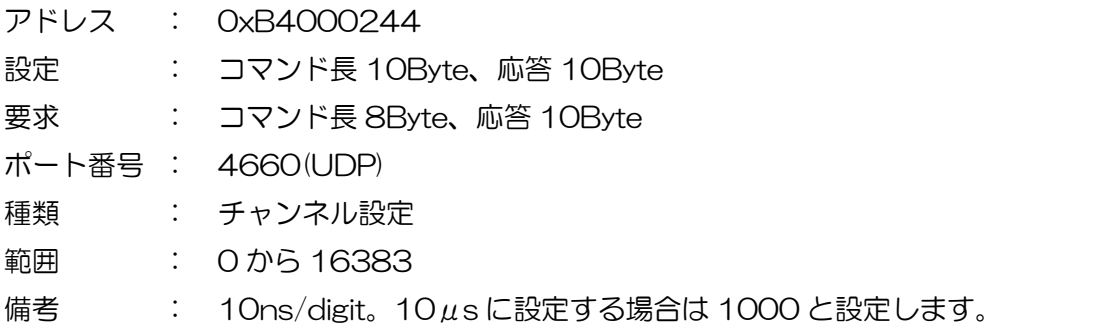

22. カップリング

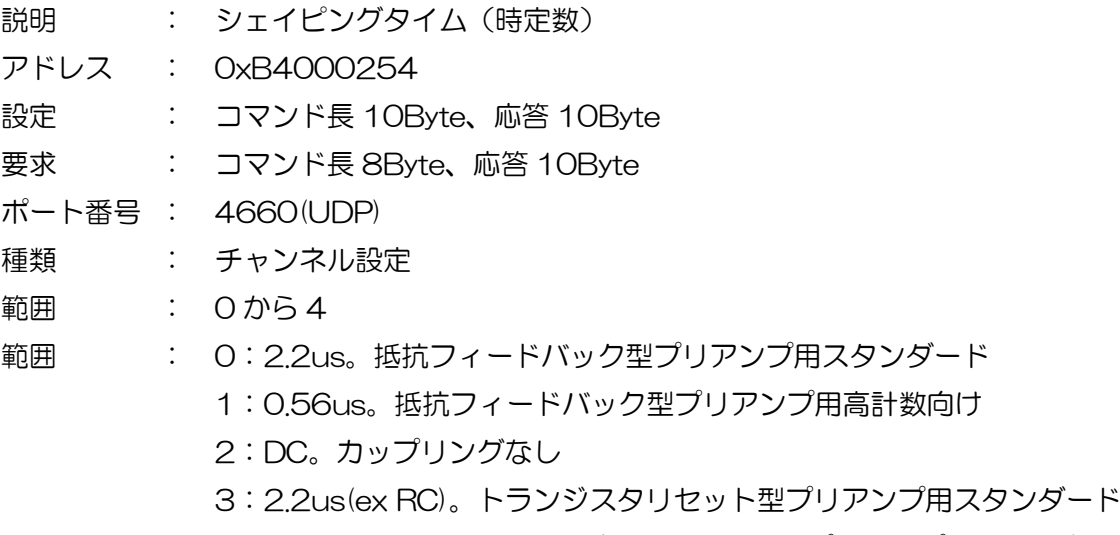

4:0.56us(ex RC)。トランジスタリセット型プリアンプ用高計数向け

23. アナログポールゼロ

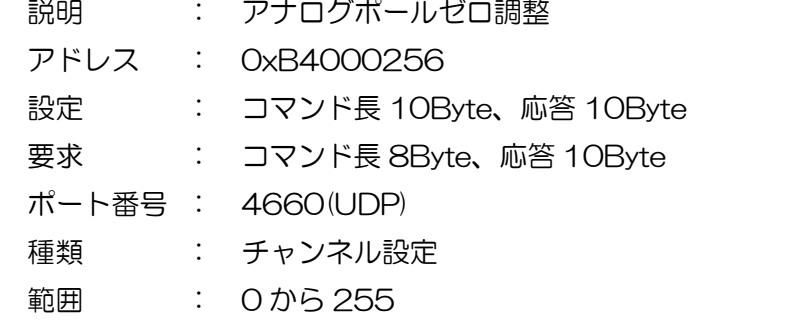

24. アナログファインゲイン

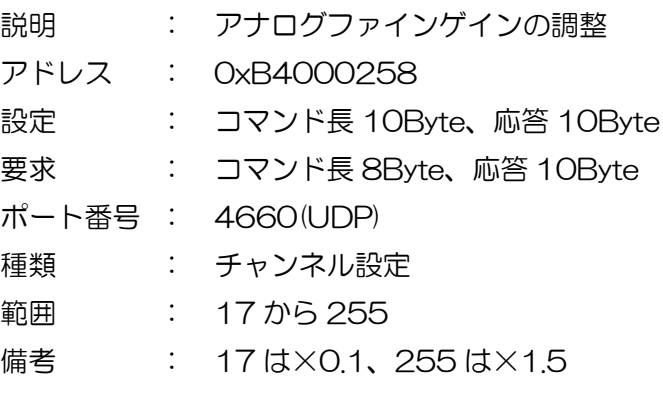

- 25. 波形取得タイプ
	- 説明 : 取得する波形の種類を選択します。
	- アドレス : 0xB4000236
	- 設定 : コマンド長 10Byte、応答 10Byte
	- 要求 : コマンド長 8Byte、応答 10Byte
	- ポート番号 : 4660(UDP)
	- 種類 : チャンネル設定
	- 範囲 : 0 から 15
	- 備考 : 0:CH1 preamp
		- :CH1 fast
		- :CH1 slow
		- :CH1 CFD
		- :CH2 preamp
		- :CH2 fast
		- :CH2 slow
		- :CH2 CFD
		- :CH3 preamp
		- :CH3 fast
		- :CH3 slow
		- :CH3 CFD
		- :CH4 preamp
		- :CH4 fast
		- :CH4 slow
		- :CH4 CFD

## <span id="page-34-0"></span>3.8. DSP コマンド説明(CH ステータスエリア)

1. 入力トータルカウント

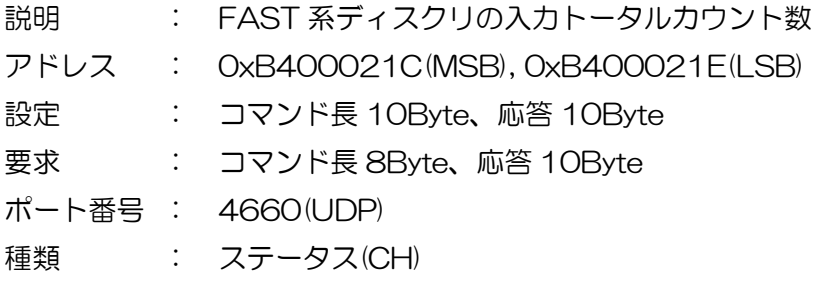

2. スループットトータルカウント

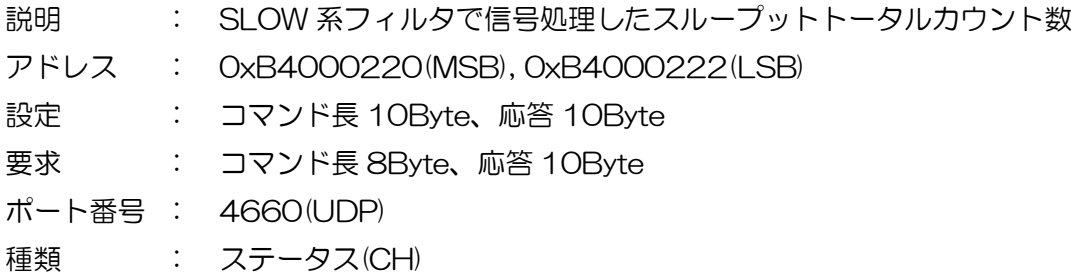

3. 入力カウントレート

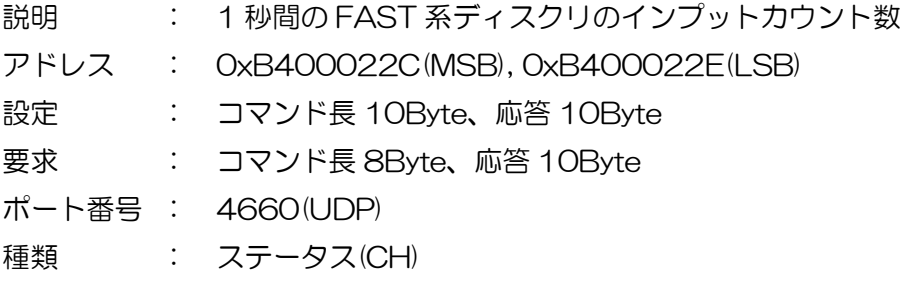

4. スループットカウントレート

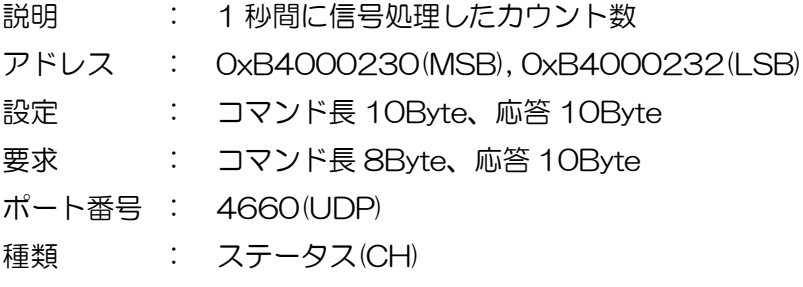

5. パイルアップカウントレート

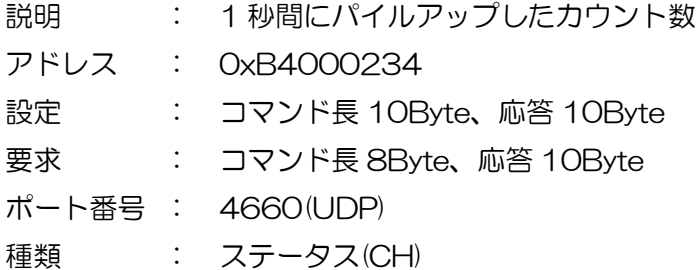

- 6. CH ライブタイム
	- 説明 : CH ライブタイム (10ns/カウント)
	- アドレス : 0xB4000246(MSB), 0xB4000248, 0xB400024A(LSB)
	- 設定 : コマンド長 10Byte、応答 10Byte
	- 要求 : コマンド長 8Byte、応答 10Byte
	- ポート番号 : 4660(UDP)
	- 種類 : ステータス(CH)

#### 7. CH デッドタイム

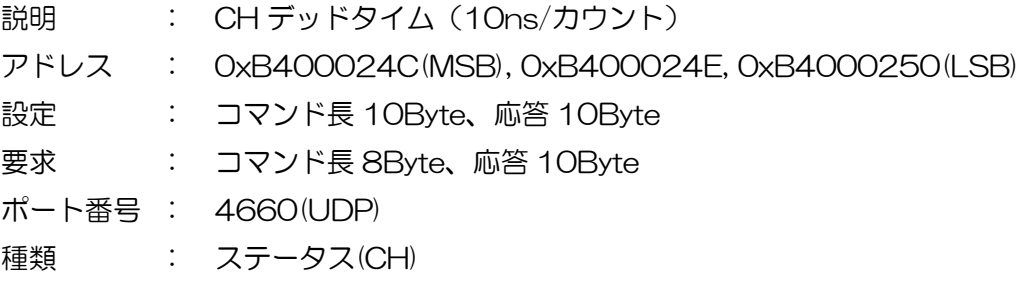

#### <span id="page-36-0"></span>3.9. DSP コマンド説明(データエリア)

ヒストグラムデータ読み込み関連。

- 1. ヒストグラムデータ読み出し CH
	- 説明 : CH 指定によるヒストグラムデータ要求。UDP で読み込むヒストグラムの CH 番 号を設定し、その直後に TCP/IP で DSP から送信されるヒストグラムデータを 読み込む。
		- アドレス : 0xB400004A
		- 設定 : コマンド長 10Byte、応答 10Byte
		- 要求 : コマンド長 8Byte、応答 10Byte
		- ポート番号 : 4660(UDP)、26(TCP/IP)

種類 : データ

- 内容 : 設定範囲は 0 から 7。CH1 は 0、CH8 は 7。
- 説明 : 指定 CH のヒストグラムデータを読み込む手順は以下のとおりです。

【UDP PC からの要求】

アドレス 0xB400004A に要求するヒストグラムの CH 番号を設定します。

【UDP DSP からの応答】

要求したパラメータのアドレス値が返ります。

【TCP/IP DSP データ送信】

UDP にてアドレス「B400004A」に対し CH 番号をセットされると、直ち に該当するその CH のヒストグラムデータ 16384Byte(4096 チャネル)のデ ータを PC の 24 番ポートに送信します。

【TCP/IP PC データ受信】

UDP にてアドレス「B400004A」に対しチャンネル番号をセットすると、 直ちに TCP/IP にて 16384Byte を読み込みます。1 チャネルは 4 Byte (32Bit)です。16384Byte で 4096 チャネル分のヒストグラムデータにな ります。

波形データ読み込み関連。

2. 波形データ読み出し CH

説明 : CH 指定による波形データ要求。UDP で読み込む波形の CH 番号を設定し、その 直後に TCP/IP で DSP から送信される波形データを読み込む。

アドレス : 0xB4000072

- 設定 : コマンド長 10Byte、応答 10Byte
- 要求 : コマンド長 8Byte、応答 10Byte
- ポート番号 : 4660(UDP)、26(TCP/IP)
- 種類 : データ
- 内容 : 設定範囲は 0 から 7。0 はタイプを指定した波形データ。
- 説明 : 指定 CH の波形データを読み込む手順は以下のとおりです。

【UDP PC からの要求】

アドレス 0xB4000072 に要求する波形番号を設定します。

【UDP DSP からの応答】

要求したパラメータのアドレス値が返ります。

【TCP/IP DSP データ送信】

UDP にてアドレス「B4000072」に対し波形取得番号をセットされると、 直ちに該当するデータ 4096Byte(2048 チャネル)のデータを PC の 24 番ポ ートに送信します。

【TCP/IP PC データ受信】

UDP にてアドレス「B4000072」に対し波形取得番号をセットし、直ちに TCP/IP にて 4096Byte を読み込みます。1 チャネルは 2 Byte (16Bit)で す。4096Byte で 2048 点数分の波形データになります。

### <span id="page-38-0"></span>3.10. DSP コマンド例

#### DSP2CH 製品の設定例を記載します。

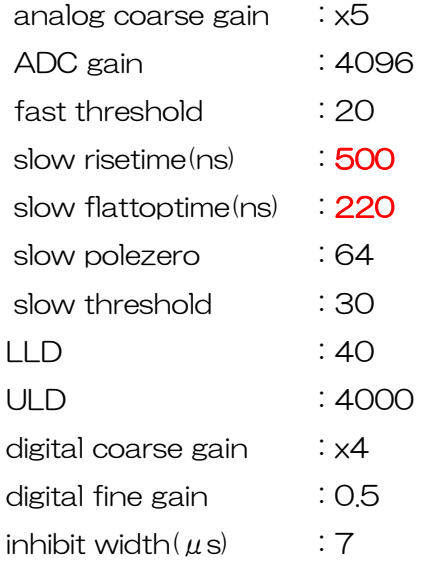

「config」タブ

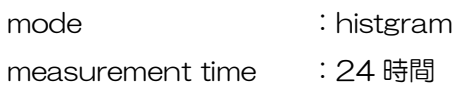

 $\frac{1}{2}$  analog coarse gain(5倍, 2CH分) send FF80 0702 B400 0200 0001 recv FF88 0702 B400 0200 0001 send FF80 0702 B400 0400 0001 recv FF88 0702 B400 0400 0001 // ADC gain(4096 チャネル,2CH 分) send FF80 0702 B400 0202 0001 recv FF88 0702 B400 0202 0001 send FF80 0702 B400 0402 0001 recv FF88 0702 B400 0402 0001 // fast diff(200 、2CH 分) send FF80 0702 B400 0204 0004 recv FF88 0702 B400 0204 0004 send FF80 0702 B400 0404 0004 recv FF88 0702 B400 0404 0004  $\frac{1}{2}$  fast integral (200, 2CH 分) send FF80 0702 B400 0206 0004 recv FF88 0702 B400 0206 0004 send FF80 0702 B400 0406 0004

recv FF88 0702 B400 0406 0004  $\frac{1}{2}$  slow rise time (500ns, 2CH 分) send FF80 0702 B400 0208 0032 recv FF88 0702 B400 0208 0032 send FF80 0702 B400 0408 0032 recv FF88 0702 B400 0408 0032  $\frac{1}{2}$  slow peaking time (720 (500+220) ns, 2CH 分) send FF80 0702 B400 020A 0048 recv FF88 0702 B400 020A 0048 send FF80 0702 B400 040A 0048 recv FF88 0702 B400 040A 0048  $//$  fast trigger threshold(20, 2CH 分) send FF80 0702 B400 0210 0014 recv FF88 0702 B400 0210 0014 send FF80 0702 B400 0410 0014 recv FF88 0702 B400 0410 0014  $\frac{1}{2}$  slow trigger threshold (30, 2CH  $\frac{1}{2}$ ) send FF80 0702 B400 0216 001E recv FF88 0702 B400 0216 001E

send FF80 0702 B400 0416 001E recv FF88 0702 B400 0416 001E // LLD(40,3CH 分) send FF80 0702 B400 0212 0028 recv FF88 0702 B400 0212 0028 send FF80 0702 B400 0412 0028 recv FF88 0702 B400 0412 0028 // ULD(4000,2CH 分) send FF80 0702 B400 0214 0FA0 recv FF88 0702 B400 0214 0FA0 send FF80 0702 B400 0414 0FA0 recv FF88 0702 B400 0414 0FA0  $//$  pileup rejecter(off, 2CH 分) send FF80 0702 B400 0218 0000 recv FF88 0702 B400 0218 0000 send FF80 0702 B400 0418 0000 recv FF88 0702 B400 0418 0000  $//$  polarity (neg, 2CH 分) send FF80 0702 B400 021A 0000 recv FF88 0702 B400 021A 0000 send FF80 0702 B400 041A 0000 recv FF88 0702 B400 041A 0000  $\frac{1}{4}$  digital coarse gain(4倍, 2CH分) send FF80 0702 B400 023A 0002 recv FF88 0702 B400 023A 0002 send FF80 0702 B400 043A 0002 recv FF88 0702 B400 043A 0002  $\frac{1}{2}$  digital fine gain(0.5倍, 2CH分) send FF80 0702 B400 023C 0FFE recv FF88 0702 B400 023C 0FFE send FF80 0702 B400 043C 0FFE recv FF88 0702 B400 043C 0FFE  $//$  timing (CFD, 2CH 分) send FF80 0702 B400 023E 0001 recv FF88 0702 B400 023E 0001 send FF80 0702 B400 043E 0001 recv FF88 0702 B400 043E 0001  $\frac{1}{2}$  CFD function (0.25, 2CH  $\frac{1}{2}$ ) send FF80 0702 B400 0240 0002 recv FF88 0702 B400 0240 0002 send FF80 0702 B400 0440 0002 recv FF88 0702 B400 0440 0002

コマンドマニュアル

 $//$  CFD delay (20ns, 2CH 分) send FF80 0702 B400 0242 0001 recv FF88 0702 B400 0242 0001 send FF80 0702 B400 0442 0001 recv FF88 0702 B400 0442 0001  $\frac{1}{1}$  inhibit width(7us, 2CH 分) send FF80 0702 B400 0244 02BC recv FF88 0702 B400 0244 02BC send FF80 0702 B400 0444 02BC recv FF88 0702 B400 0444 02BC  $\frac{1}{2}$  coup l ing (2. 2u, 2CH 分) send FF80 0702 B400 0254 0000 recv FF88 0702 B400 0254 0000 send FF80 0702 B400 0454 0000 recv FF88 0702 B400 0454 0000  $//$  analog pole zero(0, 2CH 分) send FF80 0702 B400 0256 0000 recv FF88 0702 B400 0256 0000 send FF80 0702 B400 0456 0000 recv FF88 0702 B400 0456 0000  $\frac{1}{2}$  analog fine gain(128, 2CH 分) send FF80 0702 B400 0258 0080 recv FF88 0702 B400 0258 0080 send FF80 0702 B400 0458 0080 recv FF88 0702 B400 0458 0080 // mode (histogram) send FF80 0702 B400 0010 0000 recv FF88 0702 B400 0010 0000 // measurement time(24Hr, MSB) send FF80 0702 B400 0016 07DB recv FF88 0702 B400 0016 07DB // measurement time(24Hr) send FF80 0702 B400 0018 A821 recv FF88 0702 B400 0018 A821 // measurement time(24Hr, LSB) send FF80 0702 B400 001A 8000 recv FF88 0702 B400 001A 8000 // clock select(internal) send FF80 0702 B400 004E 0000 recv FF88 0702 B400 004E 0000 // DAC(CH1 preamp) send FF80 0702 B400 007A 0000

コマンドマニュアル recv FF88 0702 B400 007A 0000  $\frac{1}{8}$  ROI range (ROI1, 0-4095) send FF80 0702 B400 009E 0000 recv FF88 0702 B400 009E 0000 send FF80 0702 B400 00A0 0FFF recv FF88 0702 B400 00A0 0FFF // ROI range(ROI2,0-4095) send FF80 0702 B400 00A2 0000 recv FF88 0702 B400 00A2 0000 send FF80 0702 B400 00A4 0FFF recv FF88 0702 B400 00A4 0FFF // ROI range(ROI3,0-4095) send FF80 0702 B400 00A6 0000 recv FF88 0702 B400 00A6 0000 send FF80 0702 B400 00A8 0FFF recv FF88 0702 B400 00A8 0FFF  $\frac{1}{8}$  ROI range (ROI4, 0-4095) send FF80 0702 B400 00AA 0000 recv FF88 0702 B400 00AA 0000 send FF80 0702 B400 00AC 0FFF recv FF88 0702 B400 00AC 0FFF  $\frac{1}{8}$  ROI range (ROI5, 0-4095) send FF80 0702 B400 00AE 0000 recv FF88 0702 B400 00AE 0000 send FF80 0702 B400 00B0 0FFF recv FF88 0702 B400 00B0 0FFF  $//$  ROI range (ROI6, 0-4095) send FF80 0702 B400 00B2 0000 recv FF88 0702 B400 00B2 0000 send FF80 0702 B400 00B4 0FFF recv FF88 0702 B400 00B4 0FFF // ROI range(ROI7,0-4095) send FF80 0702 B400 00B6 0000 recv FF88 0702 B400 00B6 0000 send FF80 0702 B400 00B8 0FFF recv FF88 0702 B400 00B8 0FFF // ROI range(ROI8,0-4095) send FF80 0702 B400 00BA 0000 recv FF88 0702 B400 00BA 0000 send FF80 0702 B400 00BC 0FFF recv FF88 0702 B400 00BC 0FFF // FAST-SCA ROI1(CH1)

send FF80 0702 B400 00C6 0001 recv FF88 0702 B400 00C6 0001 // FAST-SCA ROI2(CH2) send FF80 0702 B400 00C8 0002 recv FF88 0702 B400 00C8 0002 // FAST-SCA ROI3(none) send FF80 0702 B400 00CA 0000 recv FF88 0702 B400 00CA 0000 // FAST-SCA ROI4(none) send FF80 0702 B400 00CC 0000 recv FF88 0702 B400 00CC 0000 // FAST-SCA ROI5(none) send FF80 0702 B400 00CE 0000 recv FF88 0702 B400 00CE 0000 // FAST-SCA ROI6(none) send FF80 0702 B400 00D0 0000 recv FF88 0702 B400 00D0 0000 // FAST-SCA ROI7(none) send FF80 0702 B400 00D2 0000 recv FF88 0702 B400 00D2 0000 // FAST-SCA ROI8(none) send FF80 0702 B400 00D4 0000 recv FF88 0702 B400 00D4 0000 // FAST-SCA AUX1(ROI1-SCA) send FF80 0702 B400 00D6 0000 recv FF88 0702 B400 00D6 0000 // FAST-SCA AUX2(ROI2-SCA) send FF80 0702 B400 00D8 0001 recv FF88 0702 B400 00D8 0001 // FAST-SCA AUX3(fast-CH1) send FF80 0702 B400 00DA 0008 recv FF88 0702 B400 00DA 0008 // FAST-SCA AUX4(fast-CH2) send FF80 0702 B400 00DC 0009 recv FF88 0702 B400 00DC 0009 // FAST-SCA AUX5(ROI1-SCA) send FF80 0702 B400 00DE 0000 recv FF88 0702 B400 00DE 0000 // FAST-SCA AUX6(ROI1-SCA) send FF80 0702 B400 00E0 0000 recv FF88 0702 B400 00E0 0000 // FAST-SCA AUX7(ROI1-SCA)

send FF80 0702 B400 00E2 0000 recv FF88 0702 B400 00E2 0000 // FAST-SCA AUX8(ROI1-SCA) send FF80 0702 B400 00E4 0000 recv FF88 0702 B400 00E4 0000  $//$  fast pole zero(0, 2CH 分) send FF80 0702 B400 020C 0000 recv FF88 0702 B400 020C 0000 send FF80 0702 B400 040C 0000 recv FF88 0702 B400 040C 0000  $\frac{1}{3}$  slow pole zero(64, 2CH 分) send FF80 0702 B400 020E 0040 recv FF88 0702 B400 020E 0040 send FF80 0702 B400 040E 0040 recv FF88 0702 B400 040E 0040 // quick scan count(16bit) send FF80 0702 B400 0048 0000 recv FF88 0702 B400 0048 0000  $//$ filter reset $(0->1-0,2$ CH 分 send FF80 0702 B400 0238 0000 recv FF88 0702 B400 0238 0000 send FF80 0702 B400 0438 0000 recv FF88 0702 B400 0438 0000 send FF80 0702 B400 0238 0001 recv FF88 0702 B400 0238 0001 send FF80 0702 B400 0438 0001 recv FF88 0702 B400 0438 0001 send FF80 0702 B400 0238 0000 recv FF88 0702 B400 0238 0000 send FF80 0702 B400 0438 0000

コマンドマニュアル

recv FF88 0702 B400 0438 0000

#### // clear

send FF80 0702 B400 0040 0000 recv FF80 0702 B400 0040 0000 send FF80 0702 B400 0040 0001 recv FF80 0702 B400 0040 0001 send FF80 0702 B400 0040 0000 recv FF80 0702 B400 0040 0000

#### // start

send FF80 0702 B400 0014 0000 recv FF80 0702 B400 0014 0000 send FF80 0702 B400 0014 0001 recv FF80 0702 B400 0014 0001

#### // stop

send FF80 0702 B400 0014 0000 recv FF80 0702 B400 0014 0000

// histogram(CH1 ヒストグラム要求) send FF80 0702 B400 004A 0000 recv FF80 0702 B400 004A 0000

// wave (CH1 波形要求) send FF80 0702 B400 0072 0000 recv FF80 0702 B400 0072 0000

## <span id="page-42-0"></span>4.その他

## <span id="page-42-1"></span>4.1. 機器初期設定に失敗した場合

本アプリを起動した時に、装置との接続に失敗した内容のエラーメッセージが表示される場合があ ります。

主な原因は以下の通りです。

- ・ PC 側の LAN ケーブルの差し込みが不足している。
- ・ 本装置側の LAN ケーブルの差し込みが不足している。
- ・ 本装置の電源が OFF のまま、もしくは、LAN ケーブルの断線。
- ・ PC 側のネットワーク設定が DHCP になっていたり、プライベートアドレス(192.168.128 を除く 192.168.10.2 から 255)で設定されていない。
- ・ PC の省電力モードが機能していた。
- ・ UDP で使用するポート番号 4660 番及び TCP/IP で使用する 24 番が定義されていない。
- ・ 不明の原因。ケーブルの接続などの確認後、本アプリの再起動をお願いします。